Sterling B2B Integrator

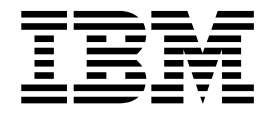

# HealthCheck V1.0.2.1

Version 5.2.5

Sterling B2B Integrator

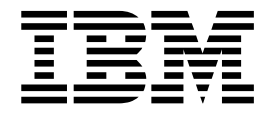

# HealthCheck V1.0.2.1

Version 5.2.5

**Note**

Before using this information and the product it supports, read the information in ["Notices" on page 47.](#page-50-0)

#### **Copyright**

This edition applies to Version 5 Release 2 of Sterling B2B Integrator and to all subsequent releases and modifications until otherwise indicated in new editions.

#### **© Copyright IBM Corporation 2000, 2015.**

US Government Users Restricted Rights – Use, duplication or disclosure restricted by GSA ADP Schedule Contract with IBM Corp.

# **HealthCheck**

HealthCheck is a utility for IBM® Sterling B2B Integrator. You can use HealthCheck to identify and analyze issues, errors, or incorrect configurations in Sterling B2B Integrator.

# **What's New**

HealthCheck Tool What's New provides more information about the updates in a release.

# **What's New in V1.0.3.1 (Sterling B2B Integrator V5.2.6.1)**

HealthCheck V1.0.3.1 features an updated user interface, a new scanner, and new test properties and features.

#### **Updated user interface**

HealthCheck V1.0.3.1 includes updated 10x .jar files, and thus, an updated user interface. Among other enhancements, this update means that HealthCheck can now be used in Internet Explorer.

## **Password Scanner**

The Password Scanner ensures that the strength of users' passwords is sufficiently secure, and consists of two tests: the Super User test and the All User test. The Super User test checks the passwords of users in the system that are part of the super group. The All User test checks the passwords of all users in the system, regardless of whether or not they are part of the super group.

#### **Test error limit**

A new feature has been added to set a limit on the number of failures a particular test can report. Once that limit is reached, a message is recorded in the log and execution of that test is immediately terminated. This keeps a single test from flooding the report with thousands of similar errors and drowning out more serious issues.

## **Improved timeout feature**

HealthCheck V1.0.3.1 now includes a test timeout property for every scanner. The default value for each scanner's testTimeout property has been adjusted to 120 seconds, or two minutes, and the default value for the scanner timeout has been changed to 1200 seconds, or 20 minutes. This helps to give tests ample time to finish and gives the user more control over all tests.

## **Improved PDF report display**

The PDF report bar graphs now use an integer scale on the y-axis. Additionally, the "Occurrences by Test" graph in the summary now correctly counts the number of failures for each test and groups failures in a particular test by severity. These modifications make the PDF report graphs clearer and more accurate.

## **"Exclude" property added to Index Fragmentation, Table Compression, and Index Compression tests**

Users can now choose to exclude indexes and tables from the Index Fragmentation, Table Compression, and Index Compression tests in the Database Scanner.

# **What's New in V1.0.2.2 (Sterling B2B Integrator V5.2.5.0, Interim Fix 7)**

HealthCheck V1.0.2.2 provides further enhancements and support for newer versions of Oracle databases.

#### **Table Compression and Index Compression tests**

The Table Compression and Index Compression tests provide further information to users with Oracle 12c databases. The tests determine whether compression is enabled for certain tables and indexes. Enabling table and index compression can reduce storage costs and optimize data access.

# **What's New in V1.0.2.1 (Sterling B2B Integrator V5.2.5.0, Interim Fix 4)**

HealthCheck V1.0.2.1 provides enhancements and support for newer versions of Oracle databases.

#### **Support for Oracle 11g and 12c databases**

The Settings test contains new properties for parameters specific to Oracle database versions 11g and higher. Some existing tests are also altered to support newer Oracle databases.

#### **Database Scanner Index Fragmentation tests**

Each database type has its own Index Fragmentation test for maximum customization. Index Fragmentation tests also determine the severity of the fragmentation based on the table size. Larger tables with more rows have a greater severity than smaller tables with fewer rows.

# **What's New in V1.0.2.0 (Sterling B2B Integrator V5.2.5.0)**

HealthCheck V1.0.2.0 is the first version of the HealthCheck utility tool to be included with Sterling B2B Integrator. You can use HealthCheck to identify and analyze issues, errors, or incorrect configurations in Sterling B2B Integrator.

# **Known Issues**

HealthCheck Known Issues provide more information about the known issues, and restrictions in the release.

# **HealthCheck V1.0.2.0 Known Issues**

The IO Wait, NFS Mount, and ULimit tests in the Host System Scanner are implemented for Linux/UNIX environments only, and are not displayed in Windows environments.

The **Add Property** function works only for the Search test in the Business Process Scanner, BusinessProcessScanner.search, and the Purge sub test in the System Process Scanner, SystemProcessScanner.properties.purge. If you create a property for any other test, HealthCheck ignores the property. Ensure that you add properties in the correct format for each test. Properties that are incorrectly configured can cause the test to fail.

The test names for the Database scanner are not displayed in the help for the command-line interface. You can find the Database short names in the ["Database](#page-35-0) [Scanner Properties" on page 32.](#page-35-0)

The Requeue test in the Dynamic Tracking Data Scanner is displayed in the browser user interface, even though it is not yet implemented for HealthCheck, V1.0.2.0.

# **HealthCheck Utility Concepts**

HealthCheck is a utility that provides system diagnostics, error analysis, and reporting, for IBM® Sterling B2B Integrator users.

Sterling B2B Integrator is an extensive software that contains multiple variable components. As a user of Sterling B2B Integrator, you might experience system performance problems or want to optimize system processes. HealthCheck is a utility that is packaged with Sterling B2B Integrator. HealthCheck provides system diagnostics, error analysis, and reporting to help you to maintain or improve your system performance. HealthCheck includes best practices and suggested actions to help your system perform efficiently.

HealthCheck is a utility to help you to determine what are the best practices to follow for your particular system. You are responsible for determining the appropriate action to take to resolve any warnings or errors that are identified by the utility. Recommendations that are displayed in the user interface of the HealthCheck utility and generated in reports, are simply suggestions for the implementation of best practices in Sterling B2B Integrator. The implementation of such recommendations is not necessarily a guarantee that the system performance improved, that the corresponding warnings were resolved, or that other errors do not occur.

# **HealthCheck Scanners Overview**

Scanners are collections of tests and subtests that are grouped by function. Scanners test for and ensure optimization in different components of Sterling B2B Integrator, including business process configurations, system logs, and service scheduling.

Scanners also ensure that system components, such as your Java virtual machine, database server, and operating system, are optimally configured for Sterling B2B Integrator.

## **Business Process Scanner**

The Business Process Scanner in the HealthCheck utility tests the optimization of business process work flows in Sterling B2B Integrator.

## **Business Process Scanner Details**

Business processes are configured with Business Process Modeling Language (BPML) in Sterling B2B Integrator. BPML is an XML-based language that is used to model business processes. With BPML, you can define business operations, adapters, and services for each business process. The Business Process Scanner in the HealthCheck utility tests the optimization of business process work flows in Sterling B2B Integrator. The scanner scans the static BPML of each business process to ensure that it is correctly configured. For more information about optimizing your business processes, see Modeling Strategies for Efficient Processing.

#### **BPMeta**

The BPMeta test ensures that the BP Metadata Info Service parameters, LINKAGE, and DISPOSITION, are set to FALSE.

The LINKAGE parameter enables linking between a business process and any child or parent processes it possesses. Linking between all related business processes can stress system resources. The DISPOSITION parameter prints the business process state (WFD\_STATE) and status (WFD\_STATUS) to Process Data. Retrieving the state and status each time the service is called can stress system resources. Set LINKAGE and DISPOSITION parameters FALSE if they are not needed. For more information about the BP Metadata Info service, see BP Metadata Info Service.

The BPMeta Test has a severity level of 1, WARNING.

#### **Doc Info**

The Doc Info test ensures that the Get Document Info service parameter, RETRIEVE INITIAL DOC ID parameter is set to FALSE.

The RETRIEVE INITIAL DOC ID parameter contains DocumentInitialId, which contains the initial document ID of the Primary Document. Retrieving the initial document ID each time the Get Document Info service is called in a business process, can stress system resources. Set the RETRIEVE\_INITIAL\_DOC\_ID to FALSE if it is not needed. For more information about the Get Document Info service, see Get Document Info Service.

The Doc Info Test has a severity level of 1, WARNING.

#### **Message to Child**

The Message to Child test ensures that message to child statements are written correctly in the BPML of your business processes. Your database fills at a slower rate when Assign elements are properly configured with message to child statements.

Ensure that your business process models are configured correctly. Ensure that Assign elements include a message to child attribute that specifically references the correct document to call in the next cycle. For more information about correctly configuring your business process models, see Modeling Guidelines for Large File Handling.

The Message to Child test has a severity level of 1, WARNING.

#### **Sync**

The Sync test ensures that the Invoke Sub-Process service parameter, INVOKE\_MODE is set to inline. The parameter does not appear in the business process when the persistence level is set to "Error Only". For more information about the Invoke Sub-Process, see Invoke Sub-Process Service.

When the INVOKE MODE is set to sync, the parent business process suspends processing until it receives data from its subprocesses. However, when the INVOKE\_MODE is set to inline, subprocesses are run as part of the parent business process. Subprocesses and parent processes share process data in inline mode, which is more efficient and saves system resources. Unless you need to run subprocesses separately, set INVOKE\_MODE to inline and not sync. For more information about calling subprocesses in inline, see Using Inline Invoke when Possible.

The Sync test has a severity level of 1, WARNING.

#### **This Service**

The This Service test identifies instances of the This service in your business processes. The This service is a utility with multiple functions that is being replaced with other adapters and services with more specific functions. For more information about the This service, see This Service .

It is good practice to the most current services and adapters in your business processes. Consider selecting another service to meet your specific business process or process data needs, such as the Get Document Info service or the BP Metadata service. For more information about using up-to-date services and adapters, see Using the Most Current Services and Adapters. For more information about retiring or retired services and adapters, see *Retiring and Removed Services and Adapters*.

The This Service test has a severity level of 1, WARNING.

#### **X Path**

The X Path test identifies and returns XPath query statements that use the "//" expression in BPML. A search that includes the "//" expression searches every existing node to find the next child element in the query. The "//" expression selects all matching nodes in the BPML from the current node, which can slow down your system. For optimal performance, use XPath queries that use a specific path, and avoid queries that include the "//" expression. Using an XPath query with a specified path is more efficient than a path that includes the "//" expression and conserves system resources. For more information about writing efficient XPath statements, see Using Specified Path in XPath Searches.

The XPath test has a severity level of 1, WARNING.

## **Doc To DOM**

The Doc To DOM test determines whether the number of DocToDom function calls in Assign statements is excessive. You can reduce the number of DocToDom function calls if you save DocToDom results in process data. Process data is persisted throughout the life of a business process. The DocToDom information is easily accessible in process data so that you do not have to make multiple calls. For more information about limiting DocToDom calls, see Limiting Calls to the File System.

The Doc To Dom test has a severity of 1, WARNING.

# **Persistence**

The Persistence test determines whether the persistence level of a business process is at an appropriate level. Persistence

Certain business process work flows yield a more optimized performance at certain persistence levels. Persistence level can affect system performance speeds, but higher persistence levels are not detrimental to system health. Ensure that you select a persistence level that is best for your business needs. For more information about the persistence levels for business processes, see Business Process Persistence Options.

The Persistence test has a severity level of 1, WARNING.

#### **Search**

The Search test is an extensibility feature. For details about the Search test, see ["Extensibility Properties" on page 40.](#page-43-0)

The Business Process scanner includes tests that help you to determine what are the best practices to follow for your particular system. Tests are designed to ensure that your settings match the settings suggested for Sterling B2B Integrator, but those settings might not necessarily be the best for your particular system or

improve performance, nor does a difference in suggested settings indicate a serious system error.

## **Config Scanner**

The Config scanner tests the configuration of various system components in Sterling B2B Integrator, including queue management, property file configurations, and memory assignment in your particular Java virtual machine.

## **Config Scanner Details**

You can configure Sterling B2B Integrator components, including fair-share scheduling queue management, property file configurations, and Java virtual machine memory allocation. Ensure that you configured Sterling B2B Integrator for optimized performance with the HealthCheck utility. The Config scanner tests the configuration of various system components in Sterling B2B Integrator.

The Configuration scanner has the following tests:

#### **Jetty Threads**

The Jetty Threads test ensures that the minimum and maximum number of jetty threads remain at their set values. Jetty is Java-based HTTP framework and web server that handles the Sterling B2B Integrator user interface and any communications that use HTTP, such as AS2. Jetty threads are Java threads that are available to the framework. The Jetty Threads test ensures that an optimal quantity of threads run concurrently to evenly distribute system resources. The Sterling B2B Integrator user interface functions optimally when the maximum number of jetty threads is 100, and the minimum number of jetty threads is 5. Ideally, the number of available jetty threads corresponds to the number of concurrent sessions or processes your system manages at a time. Changing the minimum and maximum number of threads is not suggested. However, if it is necessary, you can adjust the minimum or maximum number of jetty threads if you add the numOfminJettyThread and numOfmaxJettyThread parameters to the customer overrides.properties file.

For more information about managing threads, see Controlling the Threads.

The Jetty Threads test has a severity level of 2, ERROR.

#### **JGroups**

The JGroups test ensures that all nodes remain active in the cluster for clustered Sterling B2B Integrator environments.

The JGroups test fails when the test finds any log record of a node that left a cluster. If you have a clustered installation of Sterling B2B Integrator, view your system logs to determine when the node left the cluster. If there are multiple records of nodes that left the cluster outside of a planned node outage, your system might have network or connectivity problems.

For more information about managing threads, see Controlling the Threads.

The Jetty Threads test has a severity level of 2, ERROR.

#### **Ports**

The Ports test ensures that the HTTP Server Adapter, FTP Server Adapter, and the SFTP Server Adapter do not use the same port. Ensure that your adapters are set to different ports.

**Note:** Multiple adapters that access the same port are acceptable only for clustered environments.

The Ports test has a severity of 2, WARNING.

#### **Overrides**

The Overrides test determines whether system properties files were changed. The Overrides test ensures your system's .in property files remain unchanged. Ensure that you edit only the customer overrides.properties file to override default configurations in Sterling B2B Integrator property files, and do not alter other .properties or .in files.

**Note:** The Overrides test does not function if the installation data from the installed data directory is deleted. The installed data directory contains the base installation data for all installs, patches, and fixes applied to Sterling B2B Integrator. The Overrides test compares the properties files to the original installation data to ensure that they remain unchanged.

The Overrides test has a severity level of 2, ERROR.

#### **Thread Stealing**

The Thread Stealing test ensures that fair-share scheduling queues in Sterling B2B Integrator, other than the designated thread stealing queue, are thread stealing disabled. Ensure that the AllowStealing parameter for each queue is set to FALSE, except for Queue 7. Queue 7 is the only queue that is designated for thread stealing in Sterling B2B Integrator.

For more information about configuring queues, see Tuning Queues.

The Thread Stealing test has a severity level of 3, SEVERE.

#### **Expired Certificate**

The Expired Certificate test determines whether the validity period of a digital certificate is nearing expiration. Digital certificates that expire within five days of the current date are flagged by the test. Ensure that your digital certificates are up-to-date. It is good practice to replace or update your digital certificates within five days of expiration.

For more information about managing certificate expiration dates, see Check the Expiration Date of a System Certificate .

The Expired Certificate test has a severity of 2, ERROR.

The Heap Water Mark and Nursery to Heap Ratio tests check settings in your particular Java virtual machine (JVM). For information about configuring a HotSpot JVM, see Introduction to HotSpot JVM Performance and Tuning. For information about configuring an IBM JVM, see Introduction to the IBM® JVM Performance and Tuning Guidelines.

## **Heap High Water Mark**

The Heap High Water Mark test ensures that the heap high water mark is less than 25% of the maximum heap size. The maximum heap size is the total memory allocation for the Java virtual machine (JVM). The heap high water mark is the memory usage of the Java virtual machine. If the heap high water mark is consistently less than the suggested usage of the total heap size, consider reducing the maximum heap size. You can reallocate your memory resources elsewhere.

For more information about configuring heap settings for your particular JVM, see Edit Performance Configuration Settings.

The Heap High Water Mark test has a severity of 1, WARNING.

#### **Nursery to Heap Ratio**

The Nursery to Heap Ratio test determines whether the percentage of heap consumption by the nursery is excessive. Ensure that your nursery consumes between 1/4 to 1/3 of the total heap size for optimal performance. If more memory is needed for your system, ensure that the nursery consumption does not exceed more than half of the total heap size.

For more information about configuring heap settings for your particular JVM, see Edit Performance Configuration Settings.

The Nursery to Heap Ratio test has a severity level of 1, WARNING.

The Active Connections and Load Balancing tests only appear in the HealthCheck utility if Sterling B2B Integrator runs on an Oracle database in a clustered environment.

#### **Active Connections**

The Active Connections test ensures that the Oracle Real Application Cluster (RAC) has a single active connection. The Active Connections test checks the number of actual database connections. Ensure that LOAD BALANCING is set to OFF.

The Active Connections test has a severity of 2, ERROR.

#### **Load Balancing**

The Load Balancing test ensures that load balancing is disabled for the Oracle Real Application Cluster (RAC). Disabled load balancing is an attribute of an Oracle RAC configured for failover support or high availability. Ensure that LOAD\_BALANCING is set to OFF, and FAILOVER is set to ON.

The Load Balancing test has a severity of 2, ERROR.

**Note:** For more information about configuring an Oracle RAC for high availability, see Using Oracle Real Application Clusters (RAC) for High Availability.

The Config scanner includes tests that help you to determine what are the best practices to follow for your particular system. Tests are designed to ensure that your settings match the settings suggested for Sterling B2B Integrator, but those settings might not necessarily be the best for your particular system or improve performance, nor does a difference in suggested settings indicate a serious system error.

# **Database Scanners**

The Database Scanner ensures that the database system that Sterling B2B Integrator uses is configured optimally. IBM DB2, Oracle or MSSQL databases are supported for the HealthCheck Tool.

## **Database Scanners Details**

Sterling B2B Integrator uses a database server as a repository for transactional, reference, and history data that it generates and uses. You can check the health of your database with the HealthCheck utility. The Database Scanner ensures that the database system that Sterling B2B Integrator uses is configured optimally. IBM

DB2, Oracle or MSSQL databases are supported for the HealthCheck Tool.

#### **DB2 Database Scanner:**

The Database Scanner ensures that the DB2 database system that Sterling B2B Integrator uses is configured optimally.

#### **DB2 Database Scanner Details**

The Database Scanner ensures that the DB2 database system that Sterling B2B Integrator uses is configured optimally. For more information about configuring IBM DB2 for use with Sterling B2B Integrator, see IBM® DB2® for LUW Configuration and Monitoring.

#### **Disk Space**

The DB2 Disk Space test ensures that a reasonable amount of disk space remains. The Disk Space test compares the remaining disk space to a threshold to determine whether a reasonable amount of disk space remains. You might consider enabling autoresize for all DMS (database managed space) table spaces that are close to full capacity.

## **DB2 Index Fragmentation**

The DB2 Index Fragmentation determines whether there are fragmented indices in your database, by checking large tables for fragmentation. The index might require rebuilding if there are large tables with fragmentation. A decrease in system performance may indicate a high occurrence of fragmentation.

**Note:** In some cases, the reorgchk utility might recommend table reorganization, even after a table reorg operation is performed. You should analyze reorgchk utility recommendations and assess the potential benefits against the costs of performing a reorganization. The REORGCHK command returns statistical information about data organization and can advise you about whether particular tables or indexes need to be reorganized. However, running specific queries against the SYSSTAT views at regular intervals or at specific times can build a history that will help you to identify trends that have potentially significant performance implications.

## **Settings**

The Settings test ensures that your DB2 database system settings match the settings that are required for use with Sterling B2B Integrator. For more information about the required database settings for Sterling B2B Integrator, see Recommended settings for IBM DB2 registry variables and Recommended Settings for DBM CFG Parameters.

Settings has the following subtests:

## **Eval Uncommitted**

Suggested value is ON.

## **Skip Deleted**

Required value is ON.

## **Skip Inserted**

Required value is ON.

#### **Use Alternate Page Cleaning**

Suggested value is ON.

#### **Lock to RB**

Suggested value is STATEMENT.

#### **Monitor Buffer Pool**

Suggested value is ON.

#### **Monitor Lock**

Suggested value is ON.

#### **Monitor Sort**

Suggested value is ON.

# **Monitor Statements**

Suggested value is ON.

#### **Monitor Table**

Suggested value is ON.

#### **Monitor Timestamp**

Suggested value is ON.

## **Monitor Unit of Work**

Suggested value is ON.

#### **Monitor Heap Size**

Suggested value is ON.

For more information about the IBM DB2 Database, see [DB2 for Linux UNIX and](http://www-01.ibm.com/support/knowledgecenter/SSEPGG/welcome) [Windows.](http://www-01.ibm.com/support/knowledgecenter/SSEPGG/welcome)

#### **MSSQL Database Scanner:**

The Database Scanner ensures that the Microsoft SQL Server database system that Sterling B2B Integrator uses is configured optimally.

#### **MSSQL Database Scanner Details**

The Database Scanner ensures that the Microsoft SQL Server database system that Sterling B2B Integrator uses is configured optimally. For more information about configuring Microsoft SQL Server for use with Sterling B2B Integrator, see Microsoft SQL Server Configuration and Monitoring.

#### **MSSQL Disk Space**

The MSSQL Disk Space test ensures that a reasonable amount of disk space remains. The Disk Space test compares the remaining disk space to the threshold that is defined in a threshold to determine whether a reasonable amount of disk space remains.

#### **MSSQL Index Fragmentation**

The MSSQL Index Fragmentation determines whether there are fragmented indices in your database, by checking large tables for fragmentation. The

index might require rebuilding if there are large tables with fragmentation. A decrease in system performance may indicate a high occurrence of fragmentation.

**Note:** In some cases, it may not be possible or important to defragment indexes. You should assess the potential benefits against the costs of performing a reorganization.

#### **Settings**

The Settings test ensures that your Microsoft SQL Server database system settings match the required settings for use with Sterling B2B Integrator. For more information about the required database settings for Sterling B2B Integrator, see Recommended database-specific settings for Microsoft SQL Server.

Settings has the following subtests:

#### **Collation**

Required value is SQL Latin1 General CP850 Bin.

#### **Is Auto Create Statistics**

Suggested value is 1.

#### **Is Auto Update Statistics**

Suggested value is 1.

#### **Page Verify Option**

Suggested value is CHECKSUM.

#### **Read Committed Snapshot**

Suggested value is 1.

#### **Oracle Database Scanner:**

The Database Scanner ensures that the Oracle database system that Sterling B2B Integrator uses is configured optimally.

#### **Oracle Database Scanner Details**

The Database Scanner ensures that the Oracle database system that Sterling B2B Integrator uses is configured optimally. HealthCheck supports Oracle databases with a version of 10g or higher. For more information about configuring an Oracle database for use with Sterling B2B Integrator, see Oracle Database Configuration and Monitoring.

#### **Oracle Disk Space**

The Oracle Disk Space test ensures that a reasonable amount of disk space remains. The Disk Space test compares the remaining disk space to the threshold that is defined in a threshold to determine whether a reasonable amount of disk space remains.

#### **Oracle Index Fragmentation**

The Oracle Index Fragmentation test determines whether there are fragmented indices in your database, by checking large tables for fragmentation. The index might require rebuilding if there are large tables with fragmentation. A decrease in system performance might indicate a high occurrence of fragmentation.

**Note:** In some cases, it may not be possible or important to defragment indexes. You should assess the potential benefits against the costs of performing a reorganization.

#### **Table Compression**

The Table Compression test determines whether compression is enabled for the following tables: CORRELATION\_SET, DATA\_TABLE, DOCUMENT, TRANS\_DATA, WORKFLOW\_CONTEXT, ARCHIVE\_INFO, and MBX\_MESSAGE. Compressing these tables can improve your system performance by reducing storage costs and optimizing data access.

**Note:** The Table Compression test is available only for Oracle 12c.

#### **Index Compression**

The Index Compression test determines whether compression is enabled for the indices in the same set of tables in the Table Compression test: CORRELATION\_SET, DATA\_TABLE, DOCUMENT, TRANS\_DATA, WORKFLOW\_CONTEXT, ARCHIVE\_INFO, and MBX\_MESSAGE. Compressing the indices of these tables can improve your system performance by reducing storage costs and optimizing data access.

**Note:** The Index Compression test is available only for Oracle 12c.

#### **Settings**

The Settings test ensures that your Oracle database system settings match the settings that are required for use with Sterling B2B Integrator. For more information about the required database settings for Sterling B2B Integrator, see Oracle init parameter configuration checklist.

Settings has the following subtests:

## **Character Set**

Character Set manages the storage character data in the Oracle database. The UTF8 character set best matches the default character set for Java and prevents unnecessary conversion of character data.

Required value is AL32UTF8.

## **Cursor Sharing**

Cursor Sharing determines whether SQL sent from a client is parsed each time, or if the server can reuse, or "share", the complied plan. Sterling B2B Integrator requires the setting to be EXACT for performance and data integrity.

Required value is EXACT.

## **Open Cursors**

Open Cursors determines the number of cursors that the Oracle server creates.

Suggested value is 2000.

## **Optimizer Mode**

Optimizer Mode determines the mode that the optimizer uses to select the proper execution path to fulfill query results, among other functions.

Suggested value is all rows.

#### **Processes (Per Node)**

Processes determines the maximum number of processes that the Oracle server creates.

Suggested value is 500.

#### **SGA (System Global Access) Max Size**

SGA Maximum determines the amount of memory that is allocated to the System Global Area (SGA).

Suggested value is 1000.

#### **Timed Statistics**

Timed Statistics determines whether database statistics for particular times are logged by Oracle.

#### **Undo Management**

Suggested value is AUTO.

#### **PGA (Program Global Area) Aggregate Target**

PGA Aggregate Target determines the amount of memory that is allocated to the Program Global Area (PGA) target aggregate.

**Note:** The suggested best practices and values for PGA (Program Global Area) Aggregate Target differ depending upon which version of Oracle you use:

#### **Oracle 10g**

Suggested value is 1.

## **Oracle 11g and higher**

If you use automatic memory management, the SGA Target and PGA Aggregate Target parameters set the minimum size settings for their respective memory areas. To allow Oracle to take full control of the memory management, ensure that these parameters are set to 0.

Suggested value is 0.

## **SGA (System Global Access) Target**

SGA Target determines the target value that the Oracle server uses for the automatic allocation of SGA pool resources.

**Note:** The suggested best practices and values for SGA (System Global Access) Target differ depending upon which version of Oracle you use:

## **Oracle 10g**

Suggested value is 100.

## **Oracle 11g and higher**

If you use automatic memory management, the SGA Target and PGA Aggregate Target parameters set the minimum size settings for their respective memory areas. To allow Oracle to take full control of the memory management, ensure that these parameters are set to 0.

Suggested value is 0.

**Note:** The following subtests are only displayed for versions of Oracle 11g and higher:

#### **Memory Target**

Memory Target determines system-wide usable memory available to the Oracle database. The database self-tunes memory by reducing or enlarging the SGA and PGA as needed.

Suggested value is 0.

#### **Memory Max Target**

Memory Max Target specifies the maximum value to which the database administrator can set Memory Target.

Suggested value is 0 or the value of Memory Target.

## **Dynamic Tracking Data Scanner**

The Dynamic Tracking Data Scanner tests for optimization and efficiency in handling business processes and messages.

#### **Dynamic Tracking Data Scanner Details**

The Dynamic Tracking Data Scanner tests for optimization and efficiency in handling business processes and messages.

#### **Requeue**

The Requeue test is not yet available in this version of HealthCheck.

## **Size Process Data**

The Size Process Data test determines whether the number of pages of persisted business process data is excessive. For large business processes that are consistently persisted, you might consider reducing the amount of persisted data. Examine the process data structure in process runs, and use the Release service to purge unnecessary data at certain points in the workflow.

The Size Process Data test has a severity of 1, WARNING.

#### **Halted Process**

The Halted Process test determines whether the number of halted processes that occurred is too large.

The Halted Process Test has a severity of 2, ERROR.

#### **Interrupted Process**

The Interrupted Process test determines whether the number of interrupted processes that occurred is too large.

The Interrupted Process test has a severity of 2, ERROR.

#### **Mailbox Old**

The Mailbox Old test determines whether the number of old messages in the mailbox is too large.

The Mailbox Old test has a severity of 1, WARNING.

#### **Mailbox Unextractable**

The Mailbox Unextractable test determines whether the number of unextractable messages in the mailbox is too large.

The Mailbox Unextractable test has a severity of 2, WARNING.

## **Process Length**

The Process Length test ensures that the length of time to process a business process is reasonable. The test compares the process time in the queue to AE\_ExecuteCycle. If there are many business processes that exceed the number of steps per cycle for a queue, consider increasing the value of AE\_ExecuteCycle for that queue in the customer\_overrides.properties file. Otherwise, move the process to a different queue with enough steps per cycle. For more information about configuring processing cycles in queues, see Tuning Queues.

The Process Length test has a severity of 2, ERROR.

#### **Waiting on IO Low Return Time**

The Waiting on IO Low Return Time test reports an error if a business process in WAITING\_ON\_IO state returns to running quickly. There is overhead incurred when a business process is moved to WAITING\_ON\_IO and then resumed. The overhead is acceptable if the business process spends a long time blocked. If the process does not spend a long time blocked, it would be better for the system to leave the business process alone and wait for the step to complete, rather than entering WAITING ON IO state. The wait time is defined as the amount of time between the moment a business process begins waiting on IO and the moment the system resumes handling the business process. It is ideal for system performance if the wait time is greater than the overhead incurred by entering WAITING\_ON\_IO state. The test looks for processes where the wait time is less than the threshold value that is defined by this test's **shortWait** property.

The Waiting on IO Low Return Time test has a severity of 1, WARNING.

The Dynamic Tracking Data scanner includes tests that help you to determine what are the best practices to follow for your particular system. Tests are designed to ensure that your settings match the settings suggested for Sterling B2B Integrator, but those settings might not necessarily be the best for your particular system or improve performance, nor does a difference in suggested settings indicate a serious system error.

# **Host System Scanner**

The Host System scanner ensures that your operating system settings are optimal for Sterling B2B Integrator.

## **Host System Scanner**

HealthCheck functions on Windows, Linux, and UNIX systems. You can ensure that your operating system settings, such as CPU usage, system processes, and system memory, are optimal for Sterling B2B Integrator with the Host System scanner.

#### **Dump Files**

The Dump Files test ensures that no Java core or heap dump files were generated in Sterling B2B Integrator. Java core and heap dump files are generated to the *install\_dir*/noapp/bin directory. Java core files are generated manually or by your Java virtual machine (JVM) during an event, error, or malfunction. The Java core file contains information about the event that caused the issue, including environment, stack trace, and garbage collection information. Heap dump files The presence of Java core

or heap dump files might indicate a serious issue with your JVM. Ensure that the Java core or heap dump files were not manually generated. If the files were generated as a result of an error malfunction, investigate your JVM.

The Dump Files test has a severity of 2, ERROR.

#### **Disk Free**

The Disk Free test ensures that a reasonable amount of disk space remains for Sterling B2B Integrator directories. The test compares the remaining disk space to the threshold that is defined in the **Min Free** property to determine whether a reasonable amount of disk space remains for the documents, logs, and tmp directories. Ensure that each directory has at least 1 GB of freed disk space.

The Disk Free test has a severity level of 3, SEVERE.

#### **Document Directory Count**

The Document Directory Count test ensures that a reasonable number of files exist in the document directory and its child directories. The document directory is divided into child directories that are generated depending on the frequency of the document dir extension property. The test compares the number of files in each individual child directory to the threshold that is defined in the **Threshold** parameter. Use the customer overrides.properties file to overwrite the document dir extensionin the jdbc.properties file. Change document dir extension to a lower frequency in SimpleDateFormat.

The Document Directory Count has a severity level of 2, ERROR.

#### **Old Logs**

The Old Logs test determines whether there are old logs in the log directory. Ensure that you regularly delete old or unnecessary logs from Sterling B2B Integrator to conserve system resources.

The Old Logs test has a severity level of 1, WARNING.

#### **Thread Count**

The Thread Count test determines whether the number of overall threads in your system is excessive. Sterling B2B Integrator creates approximately 300 threads that are grouped under system threads, adapter threads, common JVM threads, third-party software threads, and several other threads that occur only once for different purposes. Examine your system threads to determine which threads for which components are running. Ensure that unused HTTP or FTP adapters do not contribute unnecessary threads to the system. For more information about managing system threads, see Optimizing and Controlling the System Threads.

The Threshold test has a severity level of 2, ERROR.

#### **ULimit**

The ULimit test ensures that the setting for the time parameter for limit or ulimit in your operating system, matches the setting that is required for Sterling B2B Integrator. In most environments, ensure that the limit or ulimit parameter is set to unlimited or 4096.

The ULimit test has a variable severity.

**Note:** ULimit is implemented for Linux/UNIX environments only.

## **CPU Used**

The CPU Used test determines what percentage of the CPU is used by Sterling B2B Integrator. Examine your operating system loads to determine why the CPU usage is high.

The CPU Test has a severity level of 3, SEVERE.

# **IO Wait**

The IO Wait test determines the percentage of time the CPU was idle due to an outstanding disk input/output request. Examine your operating system loads to determine why the CPU idling is high. You might consider deploying Sterling B2B Integrator on a dedicated system.

The IO Wait Test has a severity level of 1, WARNING.

**Note:** IO Wait is implemented for Linux/UNIX environments only.

#### **Processes**

The Processes test determines the number of all system processes running in your operating system. Running too many system processes can diminish system resources, and negatively affect Sterling B2B Integrator performance. Ensure that you close unnecessary processes when you run Sterling B2B Integrator. You might also consider upgrading your disk or deploying Sterling B2B Integrator on a dedicated system.

The Processes Test has a severity level of 2, ERROR.

#### **NFS Mount**

The NFS Mount test ensures that the document directory is not NFS (Network File System) mounted. A network file system is a distributed file system protocol that allows network access to data stored on a remote mount. Accessing remote storage is slower than accessing local storage. Therefore, consider mounting the document directory locally and cross mount to other boxes if necessary.

The NFS test has a severity level of 1, WARNING.

**Note:** NFS Mount is implemented for Linux/UNIX environments only.

The Host System scanner includes tests that help you to determine what are the best practices to follow for your particular system. Tests are designed to ensure that your settings match the settings suggested for Sterling B2B Integrator, but those settings might not necessarily be the best for your particular system or improve performance, nor does a difference in suggested settings indicate a serious system error.

# **Log Scanner**

The Log scanner checks logs in Sterling B2B Integrator for irregularities that contribute to diminished system performance.

## **Log Scanner Details**

Sterling B2B Integrator system logs contain useful information about various operations in your system. Sterling B2B Integrator logs are generated in the *install\_dir*/logs directory. The Log scanner checks logs in Sterling B2B Integrator for irregularities that contribute to diminished system performance.

**Tip:** The Out of Memory test checks all existing log files in the logs directory. The test can take a long time to process if your log files are not regularly cleared. Remove old or unnecessary log files or disable the Out of Memory test to ensure that the HealthCheck utility functions correctly.

#### **DMI Queue**

The DMI Queue test scans relevant messages in the log files to determine whether the DMI queue was ever filled. If the DMI queue is continually full, certain Sterling B2B Integrator components might not function. If your database is at or near capacity, the DMI queue can fill quickly with outstanding requests. Consider examining your database to determine how to improve your database performance. You might also consider increasing the number of visibility threads, the size of the queue capacity, or decreasing the number of components that generate DMI event messages in the customer overrides.properties file.

In the customer overrides.properties file:

- Increase the number of visibility threads by increasing the value of dmivisibility.number visibility threads.
- Increase the amount of queue capacity by increasing the value of dmivisibility.event input queue capacity.
- Replace all with specific components for event generation in dmivisibility.visibility coverage.

For more information about configuring visibility and the DMI queue, see Changing Advanced File Transfer Settings.

**Note:** If you also use Sterling File Gateway, ensure that CommBase is included in the visibility coverage. CommBase is required for Sterling File Gateway.

The DMI Queue test has a severity of 3, SEVERE.

# **Out of Memory**

The Out of Memory test scans relevant messages in the log files to determine whether the Java virtual machine (JVM) was ever out of memory. Consider increasing the memory that is allocated, or the amount of physical memory available to your JVM.

For more information about managing Out of Memory errors, see Correcting Out-Of-Memory Errors.

The Schedule test has a severity of 3, SEVERE.

The Log scanner includes tests that help you to determine what are the best practices to follow for your particular system. Tests are designed to ensure that your settings match the settings suggested for Sterling B2B Integrator, but those settings might not necessarily be the best for your particular system or improve performance, nor does a difference in suggested settings indicate a serious system error.

# **Password Scanner**

The Password Scanner ensures that the strength of users' passwords is sufficiently secure.

# **Password Scanner Details**

Included in HealthCheck Version 1.0.3.1 and later, the Password Scanner consists of two tests: the Super User test and the All User test. Each test checks the password of the users in the selected group and produces an error if their password is 'password,' or matches a password on a preset list of common passwords. This list can be managed in the HealthCheck properties file.

If a user's password is 'password,' the scanner produces a SEVERE error. If a user's password matches one of the passwords on the list, the scanner produces an ERROR error.

Since both of these tests reveal information about users' passwords, results can only be seen by admin users, or super users. A non-super user cannot see the Password Scanner as an option, although it is still run in the background with all other tests. When it is run by a non-super user, the run dialog shows that the Password Scanner ran but produced no results.

Super users can enable and disable each test individually from the HealthCheck UI, or the HealthCheck properties file through the command line.

#### **Super User Test**

The Super User test checks the passwords of all users in the system that are part of the super group.

#### **All User Test**

The All User test checks the passwords of all users in the system, regardless of whether or not they are part of the super group.

## **Schedule Scanner**

The Schedule scanner ensures that scheduled services, business processes, or rules that can optimize performance in Sterling B2B Integrator are enabled.

# **Schedule Scanner Details**

You can configure schedules in Sterling B2B Integrator to run business processes, services, and rules at automatic intervals. Following scheduling best practices can help you to improve communications and optimize system operations. The Schedule scanner ensures that scheduled services, business processes, or rules that can optimize performance in Sterling B2B Integrator are enabled. For more information about scheduling, see Scheduling.

#### **Mailbox**

The Mailbox test ensures that either the Mailbox Evaluate All Automatic Rules service or the Mailbox Evaluate All Automatic Rules Sub Min business process is enabled. If both mailbox evaluator rules are selected, contention issues such as duplicate records can occur. Ensure that only one mailbox evaluator is enabled. Also, ensure that at least one rule is enabled. For more information about enabling or disabling schedules, see Enabling a Schedule or Disabling a Schedule.

#### **Services**

The Services test ensures that the Purge, AssociateBPsToDocs, and the Index Business Process services are enabled. These three services work together to conserve system resources by archiving or removing eligible documents. Enabling these services simultaneously can prevent accumulation of unnecessary data in the database.

Ensure that the Purge, AssociateBPsToDocs, and the Index Business Process services are enabled with the Services test.

- The Index Business Process service flags completed or terminated business processes for archiving or purging. For more information about the Index Business Process service, see Index Business Process Service.
- The AssociateBPsToDocs schedule associates expired documents with a business process ID for archiving or purging. For more information about the schedule, Default Schedules for Supplied Services and Adapters.
- v The Purge service purges flagged business processes or documents. These three services work together to conserve system resources by archiving or removing eligible documents. For more information about the Purge service, see Purge Service.

The Services test has a severity of 3, SEVERE.

The Schedule Process scanner includes tests that help you to determine what are the best practices to follow for your particular system. Tests are designed to ensure that your settings match the settings suggested for Sterling B2B Integrator, but those settings might not necessarily be the best for your particular system or improve performance, nor does a difference in suggested settings indicate a serious system error.

## **Static Config Scanner**

The Static Config scanner determines whether fair-share scheduling queues are configured optimally.

#### **Static Config Scanner Details**

The Static Config scanner determines whether fair-share scheduling queues are configured optimally. The Static Config scanner tests all nine queues in Sterling B2B Integrator. However, you can select queues for the scanner to ignore with the **Skip Queues** property.

#### **Average Cycle**

The Average Cycle test calculates the average number of steps per business process and ensures that the value of the AE\_ExecuteCycle parameter for each queue is greater than that average. If the value of the AE ExecuteCycle parameter is less than the average, processes that take more steps than average to complete, are interrupted and terminated. Ensure that the value of the AE\_ExecuteCycle parameter in the*install\_dir*/noapp.properties\_platform\_ifcresources\_ext file is large enough to allow all your business processes to complete. For more information about configuring queues, see Tuning Queues.

The Average Cycle Test has a severity level of 3, SEVERE.

#### **Cycle Time**

The Cycle Time test ensures that the value of AE\_ExecuteCycleTime parameter for each queue (in milliseconds) is greater than the threshold value assigned to **Low Time**.

Are you using the fair-share scheduling queues in Sterling B2B Integrator to prioritize and manage your business processes? You might want to check whether your queue configuration parameters are at optimized settings with the Cycle Time test. Ensure that the value of the AE\_ExecuteCycleTime parameter in the *install\_dir*/

noapp.properties platform ifcresources ext file is large enough to allow all your business processes to complete. For more information about configuring queues, see Tuning Queues.

The Cycle Time Test has a severity level of 3, SEVERE.

The Static Config scanner includes tests that help you to determine what are the best practices to follow for your particular system. Tests are designed to ensure that your settings match the settings suggested for Sterling B2B Integrator, but those settings might not necessarily be the best for your particular system or improve performance, nor does a difference in suggested settings indicate a serious system error.

# **System Process Scanner**

The System Process scanner ensures that property values, scheduling, and enabling is optimized for a specific selection of business processes in Sterling B2B Integrator.

## **System Process Scanner**

The System Process scanner ensures that property values, scheduling, and enabling is optimized for a specific selection of business processes in Sterling B2B Integrator. Only business processes that are included in the **Process List** are scanned by the System Process scanner.

## **Active**

The Active test ensures that each business process listed in the **Process List** property is enabled. Ensure that each business process is enabled.

The Active test has a severity of 2, WARNING.

## **Schedule**

The Schedule test ensures that the schedule for each business process that is listed in the **Process List** property is enabled. The test also ensures that the Execution Day and Execution Time parameters remain unchanged from the original suggested settings.

The Schedule test has a severity of 2, WARNING.

## **Past Completion**

The Past Completion test ensures that business processes are completed within the threshold that is defined in **Failure Time Period**. The Past Completion test also ensures that the number of business process failures does not exceed the threshold that is defined in **Failure Amount**. Business processes that take a long time to complete might indicate issues with your database or with locking. Investigate the business process to determine why it took time to complete or failed to complete.

The Past Completion test has a severity of 2, WARNING.

## **Properties**

The Properties test is an extensibility feature. For details about the Properties test, see ["Extensibility Properties" on page 40.](#page-43-0)

The System Process scanner includes tests that help you to determine what are the best practices to follow for your particular system. Tests are designed to ensure that your settings match the settings suggested for Sterling B2B Integrator, but those settings might not necessarily be the best for your particular system or

improve performance, nor does a difference in suggested settings indicate a serious system error.

# **Installing HealthCheck**

Understand the best practices for the installation of the HealthCheck utility.

# **Installing HealthCheck for Sterling B2B Integrator Version 5.2.6.1**

Install HealthCheck on an instance of Sterling B2B Integrator Version 5.2.6.1.

# **About this task**

HealthCheck V1.0.3.1 is automatically installed with Sterling B2B Integrator V5.2.6.1. The latest release of HealthCheck is also available for download on Fix Central.

Installation is unaffected by clustered or non-clustered environments.

To install HealthCheck on an instance of Sterling B2B Integrator:

# **Procedure**

- 1. Download the latest HealthCheck release from Fix Central.
- 2. Copy the HealthCheck .jar file into the *<install\_dir>*/packages directory.
- 3. Navigate to the Sterling B2B Integrator installation directory:
	- v UNIX: *<install\_dir>*/bin
	- Windows: <install dir>\bin

where <install\_dir> is the directory where Sterling B2B Integrator is installed.

- 4. Enter the command hardstop.sh on a UNIX system or stopWindowsService.cmd on a Windows system to stop all Sterling B2B Integrator processes.
- 5. Run the InstallService script on the HealthCheck .jar file.
	- On a UNIX system, run the command InstallService.sh *<package\_dir>*/healthCheck\_xxxxxxx.jar.
	- v On a Windows system, run the command InstallService.cmd *<package\_dir>*\healthCheck\_xxxxxxx.jar.

where xxxxxxx is the version number for HealthCheck.

6. Enter the command run.sh on a UNIX system or startWindowsService.cmd on a Windows system to restart Sterling B2B Integrator.

# **What to do next**

After installation, you can access the HealthCheck utility from your browser if you navigate to the following URL: http://*SI\_install\_IP\_address*:*port\_number*/ healthcheck. You can also run HealthCheck from the command line by executing healthCheck.sh on a UNIX system or healthCheck.cmd on a Windows system.

# **Installing HealthCheck for Sterling B2B Integrator Version 5.2.6**

Install HealthCheck on an instance of Sterling B2B Integrator Version 5.2.6.

# **About this task**

HealthCheck V1.0.3.0 is automatically installed with Sterling B2B Integrator V5.2.6. Additionally, the latest release of HealthCheck is available for download on Fix Central.

Installation is unaffected by clustered or non-clustered environments.

To install HealthCheck on an instance of Sterling B2B Integrator:

# **Procedure**

- 1. Download the latest HealthCheck release from Fix Central.
- 2. Copy the HealthCheck .jar file into the *<install\_dir>*/packages directory.
- 3. Navigate to the Sterling B2B Integrator installation directory:
	- v UNIX: *<install\_dir>*/bin
	- v Windows: *<install\_dir>*\bin

where <install\_dir> is the directory where Sterling B2B Integrator is installed.

- 4. Enter the command hardstop.sh on a UNIX system or stopWindowsService.cmd on a Windows system to stop all Sterling B2B Integrator processes.
- 5. Run the InstallService script on the HealthCheck .jar file.
	- On a UNIX system, run the command InstallService.sh *<package\_dir>*/healthCheck\_xxxxxxx.jar.
	- v On a Windows system, run the command InstallService.cmd *<package\_dir>*\healthCheck\_xxxxxxx.jar.

where xxxxxxx is the version number for HealthCheck.

6. Enter the command run.sh on a UNIX system or startWindowsService.cmd on a Windows system to restart Sterling B2B Integrator.

# **What to do next**

After installation, you can access the HealthCheck utility from your browser if you navigate to the following URL: http://*SI\_install\_IP\_address*:*port\_number*/ healthcheck. You can also run HealthCheck from the command line by executing healthCheck.sh on a UNIX system or healthCheck.cmd on a Windows system.

# **Installing HealthCheck for Sterling B2B Integrator Version 5.2.5**

Install HealthCheck on an instance of Sterling B2B Integrator Version 5.2.5.

# **About this task**

HealthCheck V1.0.2.0 is automatically installed with Sterling B2B Integrator V5.2.5. The latest release of HealthCheck is available for download on Fix Central.

Installation is unaffected by clustered or non-clustered environments.

To install HealthCheck on an instance of Sterling B2B Integrator:

# **Procedure**

- 1. Download the latest HealthCheck release from Fix Central.
- 2. Copy the HealthCheck .jar file into the *<install\_dir>*/packages directory.
- 3. Navigate to the Sterling B2B Integrator installation directory:
	- v UNIX: *<install\_dir>*/bin
	- v Windows: *<install\_dir>*\bin

where <install\_dir> is the directory where Sterling B2B Integrator is installed.

- 4. Enter the command hardstop.sh on a UNIX system or stopWindowsService.cmd on a Windows system to stop all Sterling B2B Integrator processes.
- 5. Run the InstallService script on the HealthCheck .jar file.
	- v On a UNIX system, run the command InstallService.sh *<package\_dir>*/healthCheck\_xxxxxxx.jar.
	- v On a Windows system, run the command InstallService.cmd *<package\_dir>*\healthCheck\_xxxxxxx.jar.

where xxxxxxx is the version number for HealthCheck.

6. Enter the command run.sh on a UNIX system or startWindowsService.cmd on a Windows system to restart Sterling B2B Integrator.

# **What to do next**

After installation, you can access the HealthCheck utility from your browser if you navigate to the following URL: http://*SI\_install\_IP\_address*:*port\_number*/ healthcheck. You can also run HealthCheck from the command line by executing healthCheck.sh on a UNIX system or healthCheck.cmd on a Windows system.

# **Installing HealthCheck for Sterling B2B Integrator Version 5.2.4.2**

Install HealthCheck on an instance of Sterling B2B Integrator Version 5.2.4.2.

# **About this task**

The latest release of HealthCheck is available for download on Fix Central.

Installation is unaffected by clustered or non-clustered environments.

To install HealthCheck on an instance of Sterling B2B Integrator:

# **Procedure**

- 1. Download the latest HealthCheck release from Fix Central.
- 2. Copy the HealthCheck .jar file into the *<install\_dir>*/packages directory.
- 3. Navigate to the Sterling B2B Integrator installation directory:
	- v UNIX: *<install\_dir>*/bin
	- v Windows: *<install\_dir>*\bin

where <install\_dir> is the directory where Sterling B2B Integrator is installed.

- 4. Enter the command hardstop.sh on a UNIX system or stopWindowsService.cmd on a Windows system to stop all Sterling B2B Integrator processes.
- 5. Run the InstallService script on the HealthCheck .jar file.
	- On a UNIX system, run the command InstallService.sh *<package\_dir>*/healthCheck\_xxxxxxx.jar.
	- v On a Windows system, run the command InstallService.cmd *<package\_dir>*\healthCheck\_xxxxxxx.jar.

where xxxxxxx is the version number for HealthCheck.

6. Enter the command run.sh on a UNIX system or startWindowsService.cmd on a Windows system to restart Sterling B2B Integrator.

# **What to do next**

After installation, you can access the HealthCheck utility from your browser if you navigate to the following URL: http://*SI\_install\_IP\_address*:*port\_number*/ healthcheck. You can also run HealthCheck from the command line by executing healthCheck.sh on a UNIX system or healthCheck.cmd on a Windows system.

# **Installing HealthCheck for Sterling B2B Integrator Version 5.2.4.1 and earlier**

Install HealthCheck on an instance of Sterling B2B Integrator Version 5.2.4.1 and earlier.

# **About this task**

The latest release of HealthCheck is available for download on Fix Central.

Installation is unaffected by clustered or non-clustered environments.

**Note:** Installing HealthCheck removes any interim fixes previously installed on this instance due to a limitation in Install Service. These interim fixes will need to be reinstalled after you install HealthCheck. This issue is fixed in Sterling B2B Integrator V5.2.4.2.

To install HealthCheck on an instance of Sterling B2B Integrator:

# **Procedure**

- 1. Download the latest HealthCheck release from Fix Central.
- 2. Copy the HealthCheck .jar file into the *<install\_dir>*/packages directory.
- 3. Navigate to the Sterling B2B Integrator installation directory:
	- v UNIX: *<install\_dir>*/bin
	- v Windows: *<install\_dir>*\bin

where <install\_dir> is the directory where Sterling B2B Integrator is installed.

- 4. Enter the command hardstop.sh on a UNIX system or stopWindowsService.cmd on a Windows system to stop all Sterling B2B Integrator processes.
- 5. Run the InstallService script on the HealthCheck .jar file.
	- On a UNIX system, run the command InstallService.sh *<package\_dir>*/healthCheck\_xxxxxxx.jar.
	- On a Windows system, run the command InstallService.cmd *<package\_dir>*\healthCheck\_xxxxxxx.jar.

where xxxxxxx is the version number for HealthCheck.

- 6. Reinstall the latest interim fix.
- 7. Enter the command run.sh on a UNIX system or startWindowsService.cmd on a Windows system to restart Sterling B2B Integrator.

# **What to do next**

After installation, you can access the HealthCheck utility from your browser if you navigate to the following URL: http://*SI\_install\_IP\_address*:*port\_number*/

healthcheck. You can also run HealthCheck from the command line by executing healthCheck.sh on a UNIX system or healthCheck.cmd on a Windows system.

# <span id="page-29-0"></span>**Customizing HealthCheck**

Customize HealthCheck settings to optimize your specific Sterling B2B Integrator configuration.

HealthCheck ensures that Sterling B2B Integrator is correctly configured by comparing your system settings to scanner and test property settings. These scanner and test properties are set to values that are required for Sterling B2B Integrator. In most situations, it is not suggested that you change these settings. However, if it necessary to change them for your particular system, you can customize property settings in the browser user interface or the HealthCheck property files.

To change the values of properties in the user interface, navigate to the property of the test or scanner to change, and enter the new value. You can easily change property values in the HealthCheck user interface, but changed values will revert to their original values after a test is run or after you log out of the utility.

You can also change the values of properties with the HealthCheck properties files. Unlike the user interface, changed values remain changed whether a test is run or you log out of HealthCheck or Sterling B2B Integrator. Values that are changed with the properties file are also accessible from the command-line interface. Ensure that you use the customer\_overrides.properties file to change HealthCheck properties. Changing the healthcheck.properties file itself can negatively affect HealthCheck functionality.

#### **Related concepts**:

["HealthCheck Properties Overview" on page 27](#page-30-0) Properties are suggested and required Sterling B2B Integrator settings defined in HealthCheck scanners and tests.

# **Reference**

The HealthCheck reference includes more information on commands, messages, and best practices suggestions.

# **Commands**

You can run HealthCheck scanners and tests from a command-line interface.

# **HealthCheck Commands**

In addition to the browser user interface, you can also run scanners and tests from your command-line interface. Currently, HealthCheck command-line functions are limited to enabling and running tests. To configure and customize tests, use extensible properties, or to view error analysis, you must use the HealthCheck browser user interface.

You can access HealthCheck reports that are generated from test runs from the command line. HealthCheck reports are output to the *install\_dir*/reports/ healthCheck/ directory. Ensure that you regularly clear out the reports file to conserve system resources.

<span id="page-30-0"></span>The following commands are used to run the HealthCheck utility from the command line:

**-h**

is the Help command. The commands and abbreviated scanner and test names that are available for use in the command-line interface are displayed.

#### **-ALL**

enables and runs all scanners and tests in HealthCheck. A report with any errors or warnings is generated in the reports directory.

**-S** 

is the Scanner command. The Scanner command both enables and runs scanners with the scanner short name. For example, to enable and run only the Business Process Scanner, System Process Scanner, and the Dynamic Tracking Data Scanner, enter:

-S BPS SPS DTDS

**-T**

is the Test command. The Test command both enables and runs specific tests with the scanner short name. For example, to enable and run only the X Path test in the Business Process Scanner, enter:

-T BPS.xPath

You can also find scanner and test short names in "HealthCheck Properties Overview"

# **HealthCheck Properties Overview**

Properties are suggested and required Sterling B2B Integrator settings defined in HealthCheck scanners and tests.

Properties are values in the HealthCheck utility that are compared to your system and Sterling B2B Integrator configuration settings. HealthCheck ensures that Sterling B2B Integrator is correctly configured by comparing your system settings to scanner and test property settings. These scanner and test properties are set to values that are required for Sterling B2B Integrator. In most situations, it is not suggested that you change these settings. However, if it necessary to change them for your particular system, you can customize property settings in the browser user interface or the HealthCheck property files.

## **Related concepts**:

["Customizing HealthCheck" on page 26](#page-29-0) Customize HealthCheck settings to optimize your specific Sterling B2B Integrator configuration.

# **Global Scanner Properties**

Global scanner properties are properties that are configured in one place, and then apply to all tests in all HealthCheck scanners.

## **Global Scanner Properties**

HealthCheck scanners have the following global properties:

v **Reports** is a comma-separated list of strings that indicate part of a generated report name, and a filter of which items to put in that report.

Two PDF reports are generated by the **Reports** property: one report that details all of the recommendations and errors that are found in the course of the test, and a one report that details all of the errors found in a particular database. Default value is \_All:, \_Database:TestName=Database\_Scanner. Currently, this value is the only value that can be used in the **Reports** property.

v **Timeout** determines the maximum amount of time that is given to a scanner to complete all enabled tests before it reports a timeout error.

Default value is 1200 seconds, or 20 minutes.

v **Test Error Limit** determines the maximum number of errors that a given test can report. When the limit is reached, a message is recorded in the log and execution of that test is stopped immediately. Default value is 50 errors.

# **Business Process Scanner Properties**

Properties for the Business Process Scanner match the required settings for the optimization of business process work flows in Sterling B2B Integrator.

# **Global Properties**

The Business Process Scanner has the following global properties:

- v **Exclude** is a list that determines which business processes to exclude from the scan.
- v **Test Timeout** determines the maximum amount of time that is given for a test to complete before a timeout error is reported.

Default value is 120 seconds, or 2 minutes.

v **Progess Updating** determines how many business processes to check between progress update messages.

Default value is 500.

# **Test Properties**

Each test in the Business Process scanner has a property that enables or disables each test. Tests can be customized with parameters that are found in the healthcheck.properties file. To customize HealthCheck tests, ensure that you add parameters that you want to customize in the customer\_overrides.properties file.

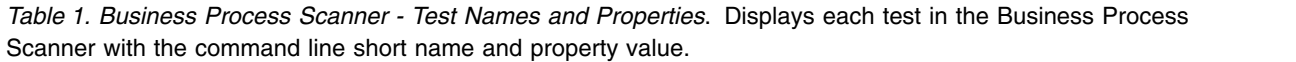

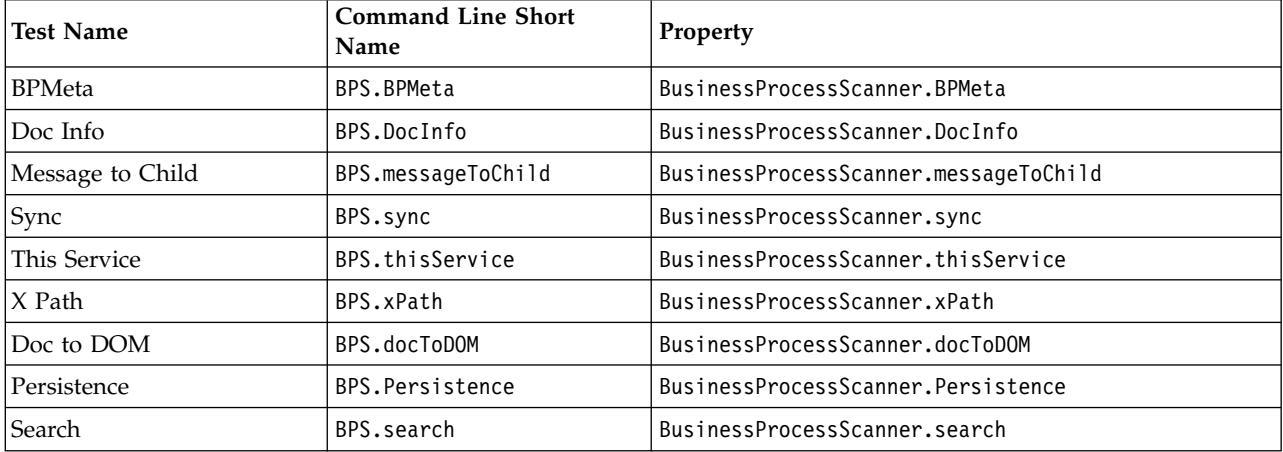

**Note:** The Search test is an extensibility feature. For details about the Search test, see ["Extensibility Properties" on page 40.](#page-43-0)

Some tests have further properties. The value of the properties is set to values that are required for Sterling B2B Integrator. As a result, it is not suggested that you alter these values:

The Doc To DOM test has the following properties:

v **Excessive Doc To DOM** is a threshold value that is checked against the actual number of DocToDOM function calls to determine whether the quantity is excessive.

Default value is 3.

The Persistence test has the following properties:

- v **Default On** compares the persistence of the current business process to the persistence level of the system default version of that business process. The persistence level of the system default business process is the preferred level.
- v **Unwanted Persistences** is a value that represents an unwanted persistence level. Default value is 1.

# **Config Scanner Properties**

Properties for the Config Scanner match the required settings for fair-share scheduling queues, property file configurations, and Java virtual machine memory allocation.

# **Global Property**

The Config Scanner has the following global property:

v **Test Timeout** determines the maximum amount of time that is given for a test to complete before a timeout error is reported.

Default value is 120 seconds, or 2 minutes.

# **Test Properties**

Each test in the Config scanner has a property that enables or disables each test. Tests can be customized with the parameters that are found in the healthcheck.properties file. To customize HealthCheck tests, ensure that you add parameters that you want to customize in the customer\_overrides.properties file.

*Table 2. Config Scanner - Test Names and Properties*. Displays each test in the Config Scanner with the command line short name and property value.

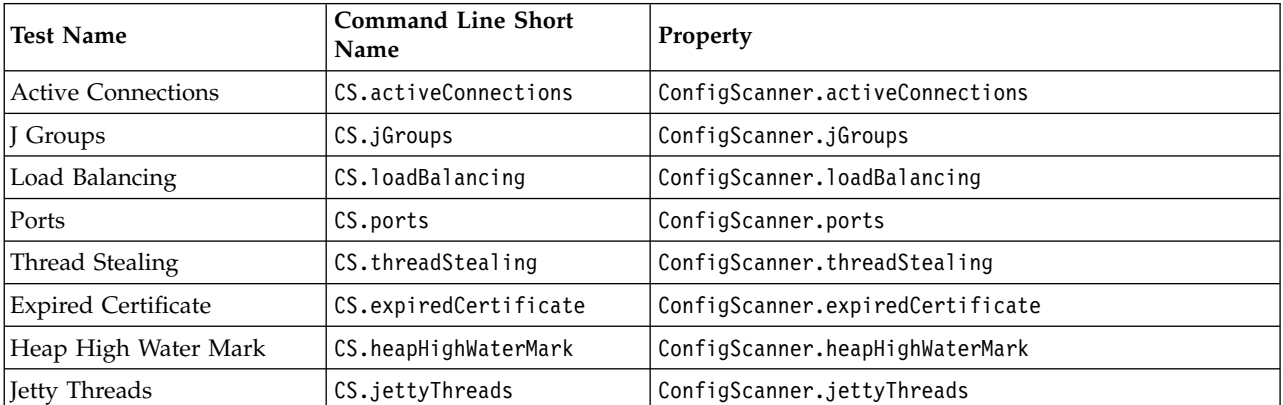

*Table 2. Config Scanner - Test Names and Properties (continued)*. Displays each test in the Config Scanner with the command line short name and property value.

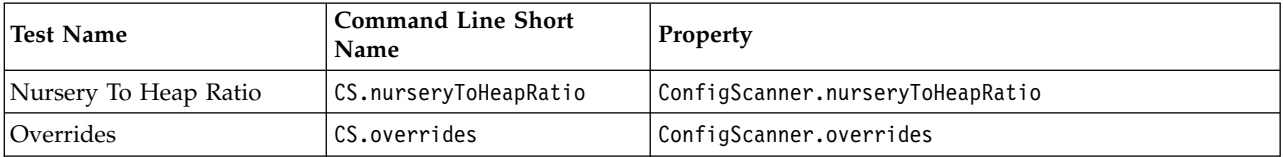

Some tests have further properties. The value of the properties is set to values that are required for Sterling B2B Integrator. As a result, it is not suggested that you alter these values:

The Jetty Threads test has the following properties:

- v **Minimum** sets the ideal threshold value for the minimum number of jetty threads. Default value is 5.
- v **Maximum** sets the ideal threshold value for the maximum number of jetty threads. Default value is 100.

The Overrides test has the following property:

- v **Ignore** ignores certain property files that are overridden by the customer overrides property file. Sterling B2B Integrator modifies some files when a fix pack or update is applied, or the environment is changed from a non-clustered environment to a clustered environment. The following files are included in **Ignore** by default:
	- version.properties\_gis\_ext
	- wizards.xml
	- propertyEncryption.properties.in
	- tuningDefaults.properties
	- pages.properties
	- report.properties.in
	- report.properties
	- jdbc.properties
	- jdbc.properties\_afc\_ext
	- ACTIVEMQDynamicclasspath.cfg
	- ACTIVEMQDynamicclasspath.cfg.in
	- CmdLine2server.properties
	- CmdLine2server.properties.in
	- customer\_overrides.properties
	- customer\_overrides.properties.in
	- healthCheck.properties

The Expired Certificate test has the following properties:

- v **Ignore** determines which certificates to exclude from the Expired Certificates test. Enter certificate names delimited by a comma.
- Days Until Expiration is a threshold value that represents how far the expiration date is allowed from today. For example, if **Days Until Expiration** is set to five days from today, the Expired Certificate test returns all tests that expire within five days.

Default value is 0 (days).

The Heap High Water Mark test has the following property:

**• Percent of Max** is a threshold value that represents a percentage of the total heap size. The Heap High Water Mark test compares this percentage to the heap high water mark to determine whether the heap size is too high. Default value is 25.

The Nursery to Heap Ratio test has the following properties:

- v **Max Nursery** is a threshold value that represents the maximum percentage of the heap that the nursery can consume. The Nursery to Heap Ratio test compares this percentage to the actual percentage of the heap that the nursery consumes to determine whether that percentage is excessive.
	- Default value is 30.

# **Dynamic Tracking Data Scanner Properties**

Properties for the Dynamic Tracking Data Scanner match the required settings for handling Sterling B2B Integrator business processes and messages.

# **Global Property**

 $\bullet$  values of  $\bullet$ 

Dynamic Tracking Data Scanner has the following global property:

**Test Timeout** determines the maximum amount of time that is given for a test to complete before a timeout error is reported.

Default value is 120 seconds, or 2 minutes.

## **Test Properties**

Each test in the Dynamic Tracking Data scanner has a property that enables or disables each test. Tests can be customized with parameters that are found in the healthcheck.properties file. To customize HealthCheck tests, ensure that you add parameters that you want to customize in the customer\_overrides.properties file.

| <b>Test Name</b>      | <b>Command Line Short</b><br><b>Name</b> | Property                                        |
|-----------------------|------------------------------------------|-------------------------------------------------|
| Requeue               | DTDS.requeue                             | DynamicTrackingDataScanner.requeue              |
| Size Process Data     | DTDS.sizeProcessData                     | DynamicTrackingDataScanner.sizeProcessData      |
| <b>Halted Process</b> | DTDS.haltedProcess                       | DynamicTrackingDataScanner.haltedProcess        |
| Interrupted Process   | DTDS.interruptedProcess                  | DynamicTrackingDataScanner.interruptedProcess   |
| Mailbox Old           | DTDS.mailbox01d                          | DynamicTrackingDataScanner.mailbox01d           |
| Mailbox Unextractable | DTDS.mailboxUnextractable                | DynamicTrackingDataScanner.mailboxUnextractable |
| Process Length        | DTDS.processLength                       | DynamicTrackingDataScanner.processLength        |
| Waiting on IO         | DTD.waitingOnIO                          | DynamicTrackingDataScanner.waitingOnIO          |

*Table 3. Dynamic Tracking Data Scanner - Test Names and Properties*. Displays each test in the Dynamic Tracking Data Scanner with the command line short name and property value.

Some tests have further properties. The value of the properties is set to values that are required for Sterling B2B Integrator. As a result, it is not suggested that you alter these values:

Halted Process has the property:

<span id="page-35-0"></span>v **Large Halt** is a threshold value that represents an excessive number of halted processes. The Halted Process test compares this value to the actual number of halted processes to determine whether the number of halted processes is too large.

Default value is 500.

Interrupted Process has the property:

Large Inter is a threshold value that represents an excessive number of interrupted processes. The Halted Process test compares this value to the actual number of interrupted processes to determine whether the number of interrupted processes is too large.

Default value is 500.

Mailbox Old has the property:

v **Is Old** determines how old a message must be to be considered an old message. For example, if **Is Old** is set to 30, any message in existence for 30 or more days is considered to be an old message.

Default value is 30 (days).

• Large 01d is a threshold value that represents an excessive number of old messages. The Mailbox Old test compares the actual quantity of old messages in the mailbox to the value that is defined in **Large Old** to determine whether the quantity of old messages is excessive.

Default value is 30.

Mailbox Unextractable has the property:

v **Large Unextractable** is a threshold value that represents an excessive number of unextractable messages. The Mailbox Unextractable test compares this value to the actual quantity of unextractable messages in the mailbox to determine whether the quantity of unextractable messages is too excessive. Default value is 300.

Process Length has the property:

v **Max Cycles** is a threshold value that determines the maximum number of cycles a business process stays in the queue for processing. The Process Length test ensures that AE\_ExecuteCycle does not exceed the value that is defined by **Max Cycles**.

Default value is 3.

 $\bullet$  values of  $\bullet$ 

Waiting on IO has the property:

**minimum return time** is a threshold value that defines a reasonable time range between the moment a business process is marked waiting\_on\_io to the moment the system resumes handling the business process.

Default value is 10 seconds.

## **Database Scanner Properties**

Properties for the Database Scanner match the settings that are required for your particular database with Sterling B2B Integrator.

# **Global Property**

 $\bullet$  values of  $\bullet$ 

The Database scanner has the following global property:

**Test Timeout** determines the maximum amount of time that is given for a test to complete before a timeout error is reported.

Default value is 120 seconds, or 2 minutes.

# **Test Properties**

Each subtest in the DB2, Oracle, or MSSQL Database scanner has a property that enables or disables each test. Tests can be customized with parameters that are found in the healthcheck.properties file. To customize HealthCheck tests, ensure that you add parameters that you want to customize in the customer overrides.properties file.

*Table 4. DB2 Database Scanner - Test Names and Properties*. Displays each test in the DB2 Database Scanner with the command line short name and property value.

| <b>Test Name</b>               | <b>Command Line Short</b><br>Name                   | Property                                                         |
|--------------------------------|-----------------------------------------------------|------------------------------------------------------------------|
| <b>DB2</b> Disk Free Test      | DBS.db2.diskSpace                                   | DatabaseScanner.db2.diskSpace                                    |
| DB2 Index Fragmentation        | DBS.db2.fragmentation                               | DatabaseScanner.db2.fragmentation                                |
| Eval Uncommitted               | DBS.db2.settings.<br>db2 evaluncommitted            | DatabaseScanner.db2.settings.db2 evaluncommitted                 |
| Skip Deleted                   | DBS.db2.settings.<br>db2 skipdeleted                | DatabaseScanner.db2.settings.db2 skipdeleted                     |
| Skip Inserted                  | DBS.db2.settings.<br>db2 skipinserted               | DatabaseScanner.db2.settings.db2 skipinserted                    |
| Use Alternate Page<br>Cleaning | DBS.db2.settings.db2 use<br>alternate page cleaning | DatabaseScanner.db2.settings.<br>db2_use_alternate_page_cleaning |
| Lock to RB                     | DBS.db2.settings.<br>db2lock to rb                  | DatabaseScanner.db2.settings.db2lock to rb                       |
| Monitor Buffer Pool            | DBS.db2.settings.<br>dft_mon_bufpool                | DatabaseScanner.db2.settings.dft mon bufpool                     |
| Monitor Lock                   | DBS.db2.settings.<br>dft_lock                       | DatabaseScanner.db2.settings.dft mon lock                        |
| <b>Monitor Sort</b>            | DBS.db2.settings.<br>dft_mon_sort                   | DatabaseScanner.db2.settings.dft mon sort                        |
| <b>Monitor Statements</b>      | DBS.db2.settings.<br>dft mon stmt                   | DatabaseScanner.db2.settings.dft mon stmt                        |
| Monitor Table                  | DBS.db2.settings.<br>dft mon table                  | DatabaseScanner.db2.settings.dft_mon_table                       |
| Monitor Timestamp              | DBS.db2.settings.<br>dft_mon_timestamp              | DatabaseScanner.db2.settings.dft_mon_timestamp                   |
| Monitor Unit of Work           | DBS.db2.settings.<br>dft_mon_uow                    | DatabaseScanner.db2.settings.dft mon uow                         |
| Monitor Heap Size              | DBS.db2.settings.<br>mon_heap_sz                    | DatabaseScanner.db2.settings.mon_heap_sz                         |

*Table 5. Oracle Database Scanner - Test Names and Properties*. Displays each test in the Oracle Database Scanner with the command line short name and property value.

| <b>Test Name</b>                              | <b>Command Line Short</b><br>Name            | Property                                             |
|-----------------------------------------------|----------------------------------------------|------------------------------------------------------|
| Oracle Disk Free Test                         | DBS.oracle.diskSpace                         | DatabaseScanner.oracle.diskSpace                     |
| Oracle Index Fragmentation                    | DBS.oracle.fragmentation                     | DatabaseScanner.oracle.fragmentation                 |
| Table Compression                             | DBS.oracle.<br>tableCompression              | DatabaseScanner.oracle.tableCompression              |
| <b>Index Compression</b>                      | DBS.oracle.<br>indexCompression              | DatabaseScanner.oracle.indexCompression              |
| Character Set                                 | DBS.oracle.settings.<br>characterSet         | DatabaseScanner.oracle.settings.characterSet         |
| Cursor Sharing                                | DBS.oracle.settings.<br>cursor_sharing       | DatabaseScanner.oracle.settings.cursor_sharing       |
| Open Cursors                                  | DBS.oracle.settings.<br>open cursors         | DatabaseScanner.oracle.settings.open cursors         |
| Optimizer Mode                                | DBS.oracle.settings.<br>optimizer_mode       | DatabaseScanner.oracle.settings.optimizer_mode       |
| Processes per Node                            | DBS.oracle.settings.<br>processes_per_node   | DatabaseScanner.oracle.settings.processes per node   |
| <b>Timed Statistics</b>                       | DBS.oracle.settings.<br>timed_statistics     | DatabaseScanner.oracle.settings.timed_statistics     |
| Undo Management                               | DBS.oracle.settings.<br>undo_management      | DatabaseScanner.oracle.settings.undo_management      |
| SGA (System Global Access)<br>Max Size        | DBS.oracle.settings.<br>sga_max_size         | DatabaseScanner.oracle.settings.sga_max_size         |
| PGA (Program Global Area)<br>Aggregate Target | DBS.oracle.settings.<br>pga_aggregate_target | DatabaseScanner.oracle.settings.pga aggregate target |
| SGA (System Global Access)<br>Target          | DBS.oracle.settings.<br>sga_target           | DatabaseScanner.oracle.settings.sga_target           |
| Memory Target                                 | DBS.oracle.settings.<br>memory_target        | DatabaseScanner.oracle.settings.memory_target        |
| Memory Max Target                             | DBS.oracle.settings.<br>memory max target    | DatabaseScanner.oracle.settings.memory max target    |

*Table 6. Microsoft SQL Server Database Scanner - Test Names and Properties*. Displays each test in the Microsoft SQL Server Database Scanner with the command line short name and property value.

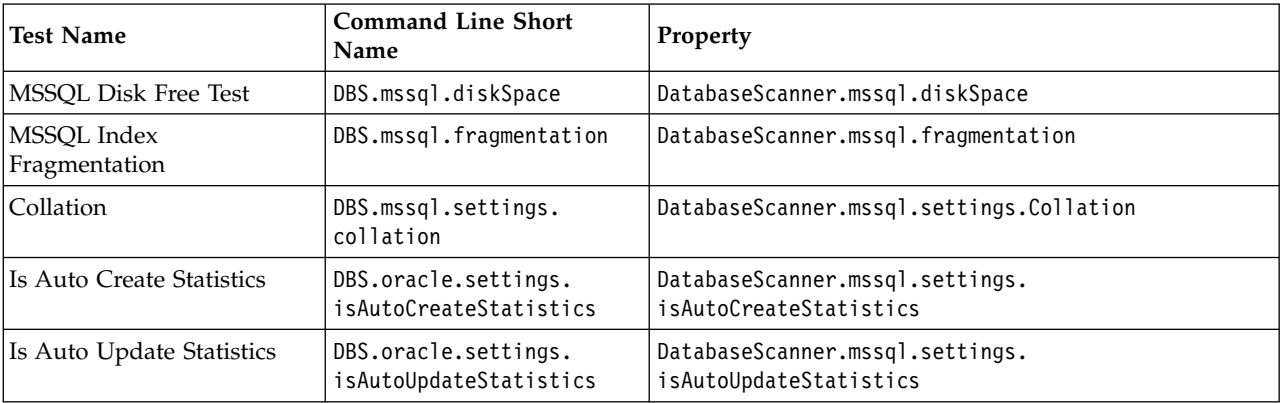

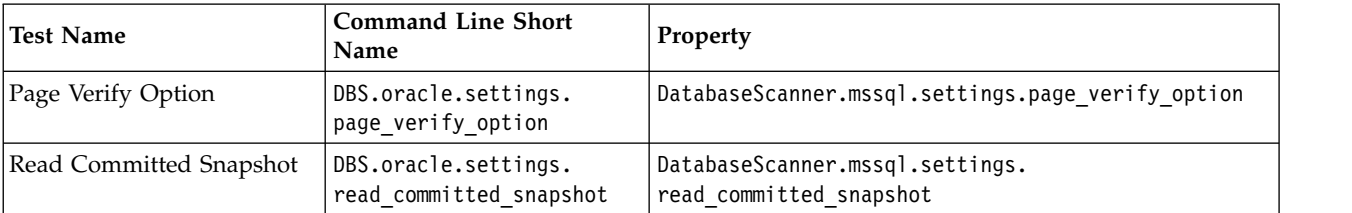

*Table 6. Microsoft SQL Server Database Scanner - Test Names and Properties (continued)*. Displays each test in the Microsoft SQL Server Database Scanner with the command line short name and property value.

> Some tests have further properties. The value of the properties is set to values that are required for Sterling B2B Integrator. As a result, it is not suggested that you alter these values:

The DB2 Disk Space, MSSQL Disk Space, and Oracle Disk Space tests each have the following properties:

**Min Free** is a threshold value that determines what percentage of the disk space must remain free.

Required value is 25.

 $\bullet$  values of  $\bullet$ 

**Note:** The **Min Free** property exists in the Disk Space test for all three database types: IBM DB2, Oracle, and Microsoft SQL Server.

The DB2 Index Fragmentation, MSSQL Index Fragmentation, and Oracle Index Fragmentation tests each have the following properties:

Index Fragmentation Severe Threshold determines whether there are fragmented indexes in your database, by checking large tables for fragmentation. **Severe Threshold** sets a threshold for the size of tables that are checked for index fragmentation. Ensure that you defragment tables that are flagged by the threshold immediately.

Required value is 500000.

- v **Index Fragmentation Error Threshold** determines whether there are fragmented indexes in your database, by checking large tables for fragmentation. **Error Threshold** sets a threshold for the size of tables that are checked for index fragmentation. Ensure that you defragment tables that are flagged by the threshold as soon as possible.
	- Required value is 5000.

 $\bullet$  values of  $\bullet$ 

 $\bullet$  values of  $\bullet$ 

**Exclude** is a comma-separated list of indexes to exclude from this test.

The Oracle Index Compression and Oracle Table Compression tests each have the following property:

**Exclude** is a comma-separated list of indexes and tables to ignore (for the Index Compression test), or a comma-separated list of tables to ignore (for the Table Compression test). This property is available to users with Oracle 12c databases.

# **Host System Scanner Properties**

Properties for the Host System Scanner match the required operating system settings for Sterling B2B Integrator.

# **Global Property**

 $\bullet$  value of  $\bullet$ 

The Host System Scanner has the following global property:

**Test Timeout** determines the maximum amount of time that is given for a test to complete before a timeout error is reported.

Default value is 120 seconds, or 2 minutes.

# **Test Properties**

Each test in the Host System scanner has a property that enables or disables each test. Tests can be customized with parameters that are found in the healthcheck.properties file. To customize HealthCheck tests, ensure that you add parameters that you want to customize in the customer\_overrides.properties file.

*Table 7. Host System Scanner - Test Names and Properties*. Displays each test in the Host System Scanner with the command line short name and property value.

| Test Name                | <b>Command Line Short</b><br>Name | Property                                                            |
|--------------------------|-----------------------------------|---------------------------------------------------------------------|
| Dump Files               | HSS.dumpFiles                     | HostSystemScanner.dumpFiles                                         |
| CPU Used                 | HSS.CPUUsed                       | HostSystemScanner.CPUUsed                                           |
| Processes                | HSS. Processes                    | HostSystemScanner.Processes                                         |
| IO Wait                  | HSS.IOWait                        | HostSystemScanner.IOWait                                            |
| Disk Free                | HSS.diskFree                      | HostSystemScanner.diskFree                                          |
| Document Directory Count |                                   | HSS.documentDirectoryCount HostSystemScanner.documentDirectoryCount |
| Old Logs                 | HSS.oldLogs                       | HostSystemScanner.oldLogs                                           |
| Thread Count             | HSS.threadCount                   | HostSystemScanner.threadCount                                       |
| <b>NFS Mount Test</b>    | HSS.NFSMount                      | HostSystemScanner.NFSMount                                          |
| ULimit                   | HSS.ulimit                        | HostSystemScanner.ulimit                                            |

Some tests have further properties. The value of the properties is set to values that are required for Sterling B2B Integrator. As a result, it is not suggested that you alter these values:

CPU Used has the following property:

v **Max Percent CPU Used** is a threshold value that determines what percentage of CPU usage is excessive.

Default value is 70.

Processes has the following property:

v **Max Processes Waiting** is a threshold that determines what is the maximum allowed number of running processes. Default value is 3.

IO Wait has the following property:

v **Max Percent CPU Idle** is a threshold value that determines what percentage of CPU idle time is excessive.

Default value is 2.

Disk Free has the following property:

v **Min Free** is a threshold value that determines what percentage of the disk space must remain free for each directory. Default value is 1 GB.

Disk Free has the following subtests:

- v The Document Directory subtest ensures that a reasonable amount of disk space remains in the *install\_dir*/documents directory.
- The Logs Directory subtest ensures that a reasonable amount of disk space remains in the *install\_dir*/logs directory.
- v The Temp Directory subtest ensures that a reasonable amount of disk space remains in the *install\_dir*/tmp directory.

Document Directory Count has the following properties:

v **Threshold** is a threshold value that determines what number of files in the document directory and its child directories is excessive. Default value is 500.

NFS Mount has the following property:

v **Unwanted Types** determines which mount types are unwanted. The NFS Mount test fails if any mount type included in the list is encountered. Required value is nfs.

**Important:** Do not change this property. NFS is the only unwanted type.

Old Logs has the following properties:

• **Too Many 01d** is a threshold value that represents an excessive number of old logs. The Old Logs test compares the actual quantity of old logs to the threshold to determine whether there are too many old logs.

Thread Count has the following property:

• **Threshold** is a threshold value that determines what number of threads is excessive.

Default value is 500.

# **Log Scanner Properties**

Properties for the Log Scanner match the required settings for optimized logs and system performance in Sterling B2B Integrator.

# **Global Property**

The Log Scanner has the following global property:

v **Test Timeout** determines the maximum amount of time that is given for a test to complete before a timeout error is reported.

Default value is 120 seconds, or 2 minutes.

# **Password Scanner Properties**

Properties for the Password Scanner help to ensure that your users' passwords are sufficiently secure.

# **Global Property**

The Password Scanner has the following global property:

v **Test Timeout** determines the maximum amount of time that is given for a test to complete before a timeout error is reported.

Default value is 120 seconds, or 2 minutes.

## **Test Properties**

The Super User test and the All User test check users' passwords against a default list of common passwords to help increase security. If a user's password is 'password,' the scanner produces a SEVERE error. If a user's password matches one of the passwords on the list, the scanner produces an ERROR error. You can view and modify this list in the healthCheck.properties.in file.

# **Schedule Scanner Properties**

Properties for the Schedule scanner match the required settings of scheduled services, business processes, and rules for Sterling B2B Integrator.

#### **Global Property**

 $\bullet$  values of  $\bullet$ 

The Schedule Scanner has the following global property:

**Test Timeout** determines the maximum amount of time that is given for a test to complete before a timeout error is reported.

Default value is 120 seconds, or 2 minutes.

## **Test Properties**

Each test in the Config scanner has a property that enables or disables each test. Tests can be customized with parameters that are found in the healthcheck.properties file. To customize HealthCheck tests, ensure that you add parameters that you want to customize in the customer\_overrides.properties file.

*Table 8. Schedule Scanner - Test Names and Properties*. Displays each test in the Schedule Scanner with the command line short name and property value.

| Test Name | <b>Command Line Short</b><br>Name | Property                 |
|-----------|-----------------------------------|--------------------------|
| Mailbox   | SS.mailbox                        | ScheduleScanner.mailbox  |
| Services  | SS.services                       | ScheduleScanner.services |

Some tests have further properties. The value of the properties is set to values that are required for Sterling B2B Integrator. As a result, it is not suggested that you alter these values:

The Mailbox test has the following property:

v **Active** returns the status of mailbox evaluators in Sterling B2B Integrator, either ACTIVE or INACTIVE. The Mailbox test fails if both evaluators are ACTIVE. Default value is ACTIVE.

## **Static Config Scanner Properties**

Properties for the Static Config Scanner match the required settings for fair-share scheduling queues in Sterling B2B Integrator.

# **Global Properties**

Static Config Scanner has the following global properties:

v **Skip Queues** determines which queues to exclude from the scan. Enter queue numbers delimited by a comma.

Default value is 6,7,8,9.

**Test Timeout** determines the maximum amount of time that is given for a test to complete before a timeout error is reported.

Default value is 120 seconds, or 2 minutes.

# **Test Properties**

 $\bullet$  values of  $\bullet$ 

Each test in the Static Config scanner has a property that enables or disables each test. Tests can be customized with parameters that are found in the healthcheck.properties file. To customize HealthCheck tests, ensure that you add parameters that you want to customize in the customer\_overrides.properties file.

*Table 9. Static Config Scanner - Test Names and Properties*. Displays each test in the Static Config Scanner with the command line short name and property value.

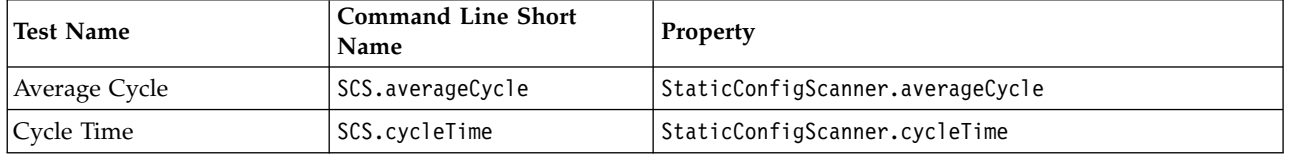

Some tests have further properties. The value of the properties is set to values that are required for Sterling B2B Integrator. As a result, it is not suggested that you alter these values:

Cycle Time has the following properties:

v **Low Time** sets the threshold value for the minimum amount of time that a business process remains in a queue (in milliseconds).

Default value is 60000 milliseconds.

# **System Process Scanner Properties**

Properties for the System Process Scanner match the required settings for the properties, scheduling, and enabling of certain business processes in Sterling B2B Integrator.

# **Global Properties**

 $\bullet$  values of  $\bullet$ 

The System Process Scanner has the following global properties:

**Test Timeout** determines the maximum amount of time that is given for a test to complete before a timeout error is reported.

Default value is 120 seconds, or 2 minutes.

v **Process List** determines which processes to test. Enter processes delimited by a comma in the following format:

*process\_name*:*schedule\_name*:*expected\_scheduled\_interval*

**process\_name**

Is the name of the business process.

#### <span id="page-43-0"></span>**schedule\_name**

Is the schedule associated with the business process.

#### **expected\_scheduled\_value**

Is a value or range that represents how often the process is scheduled to run.

#### **Test Properties**

Each test in the System Process scanner has a property that enables or disables each test. Tests can be customized with parameters that are found in the healthcheck.properties file. To customize HealthCheck tests, ensure that you add parameters that you want to customize in the customer\_overrides.properties file.

*Table 10. System Process Scanner - Test Names and Properties*. Displays each test in the System Process Scanner with the command line short name and property value.

| <b>Test Name</b> | <b>Command Line Short</b><br><b>Name</b> | Property                            |
|------------------|------------------------------------------|-------------------------------------|
| Active           | SPS.active                               | SystemProcessScanner.active         |
| <i>Schedule</i>  | SPS.schedule                             | SystemProcessScanner.schedule       |
| Past Completion  | SPS.pastCompletion                       | SystemProcessScanner.pastCompletion |
| Properties       | SPS.properties                           | SystemProcessScanner.properties     |

**Note:** The Properties test is an extensibility feature. For details about the Properties test, see "Extensibility Properties."

Some tests have further properties. The value of the properties is set to values that are required for Sterling B2B Integrator. As a result, it is not suggested that you alter these values:

The Past Completion test has the following properties:

- v **Check Failures On** determines which business process status (basic\_status) values to consider as errors. Enter integer values delimited by a comma. Default value is 1.
- v **Failure Amount** defines what quantity of tests that failure within the threshold value that is defined in **Failure Time Period** is excessive. The Past Completion test fails if the number of failures exceeds **Failure Amount**. Default value is 10.
- v **Failure Time Period** is a threshold value that defines a period in which to examine errors.

Default value is 600000 (milliseconds).

#### **Extensibility Properties**

HealthCheck includes the Search and Properties tests as extensibility features. These tests feature further customization options for expanded analysis.

#### **Search**

The Search test is an extensibility feature that is included in the HealthCheck utility. Search is a search function that returns strings in the BPML of a business process that match regular expression queries that are defined with the **Tests** property. If no regular expression argument is defined, the Search test returns nothing.

The Search test has the following subtest:

v You can create custom regular expression searches with the **Tests** subtest. Enter regular expression queries for the **regExp**, **flags**, and **health** parameters in the following format:

*custom\_test\_name***.rexExp=** Enter the regular expression. *custom\_test\_name***.flags=** Enter the java pattern flags.

*custom\_test\_name***.health.***field\_name***=** Enter the field name of the HealthCheck utility health object.

The Search test has a variable severity.

# **Properties**

The Properties test is an extensibility feature that is included in the Health Check utility. Properties is a customizable test that ensures that the properties of business processes that are included in the scanner **Process List**, match the suggested values.

The Properties test has the following subtest:

• You can ensure that business process properties match suggested values by creating sub tests with **Prefix List**. Enter subtest names delimited by a comma. The HealthCheck tool populates the sub test and properties in the display table.

Default value is purge.

Prefix List has the following properties:

- **prefix\_name.check** is a list of the expected property values of a subtest that is defined in **Prefix List**. Enter values in the format *property\_name*:*expected\_value* delimited by a comma.
- **prefix\_name.file** is the directory name where the process properties are stored.

The Properties test has a variable severity.

# **Suggested Actions**

You can use messages and suggested actions from the HealthCheck Tool to diagnose system issues, and contribute to best practices.

# **Business Process Scanner**

*Table 11. Business Process Scanner Suggested Actions*

| Severity | <b>Test Name</b>               | <b>Suggested Action</b>                                                   |
|----------|--------------------------------|---------------------------------------------------------------------------|
|          | getDocInfo Performance Options | Set RETRIEVE_INITIAL_DOC_ID to false for<br>GetDocumentInfoService.       |
|          | Sync Invoke Search             | Replace SYNC with INLINE invocation method.                               |
|          | Message to Child Test          | Review the BP and ensure all message_to_child statements are in<br>order. |
|          | XPath with //                  | Remove double slashes and use fully qualified paths whenever<br>possible. |
|          | This Service Search            | Use getDocInfo or getBPInfo instead of THIS SERVICE.                      |

| Severity   Test Name           | <b>Suggested Action</b>                                                                                              |
|--------------------------------|----------------------------------------------------------------------------------------------------|
| Excessive docToDom Search      | Reduce the number docToDom calls by saving the docToDom results<br>in process data.                                  |
| getBPMeta Optimizations Search | Set DISPOSITION and LINKAGE to false for BPMetaDataInfoService<br>unless the disposition and linkage data is needed. |
| Persistence Level Check        | Consider changing the persistence level.                                                                             |

*Table 11. Business Process Scanner Suggested Actions (continued)*

# **Config Scanner**

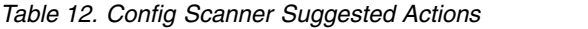

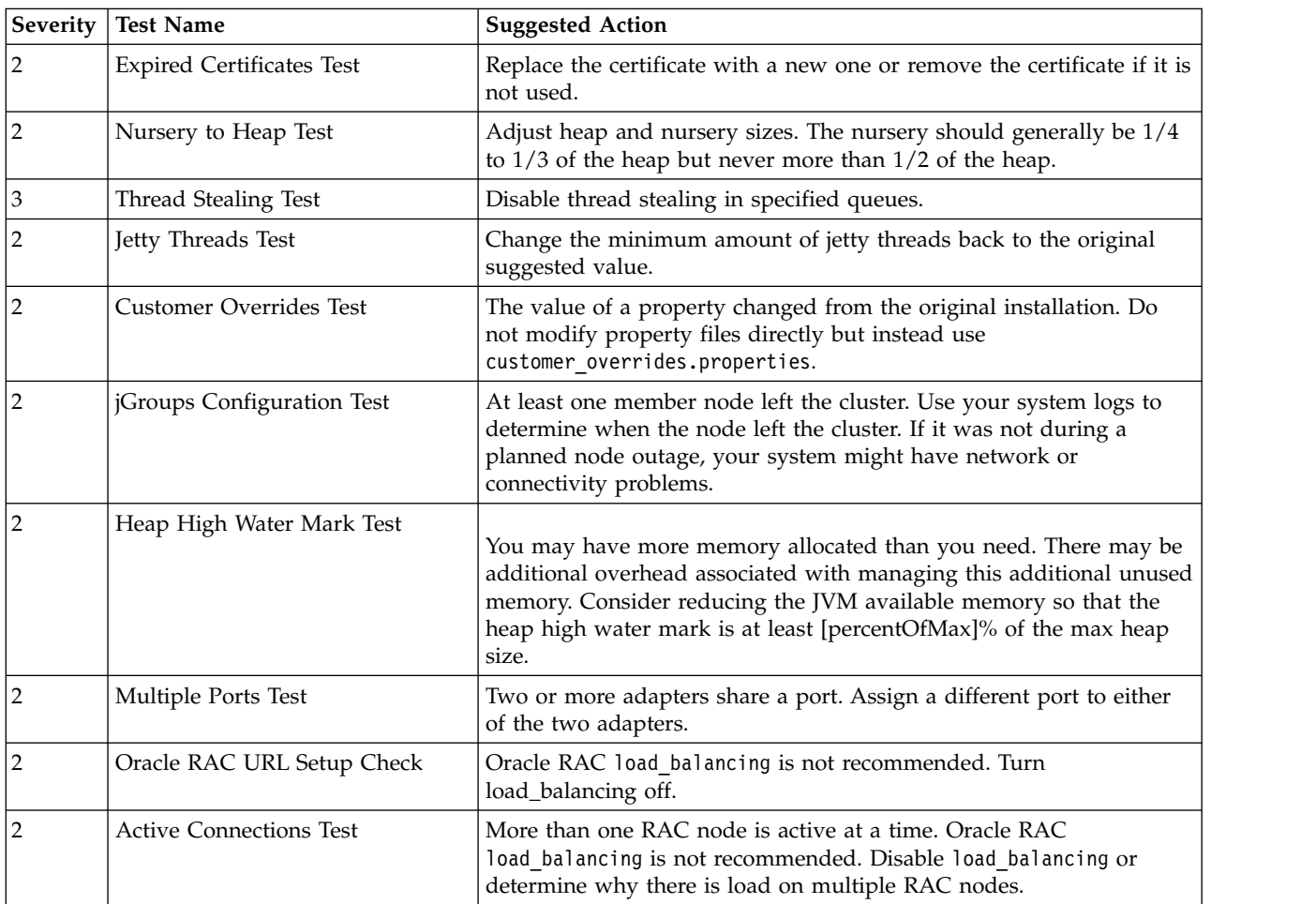

# **Database Scanner - Oracle**

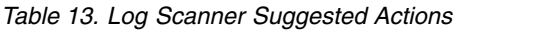

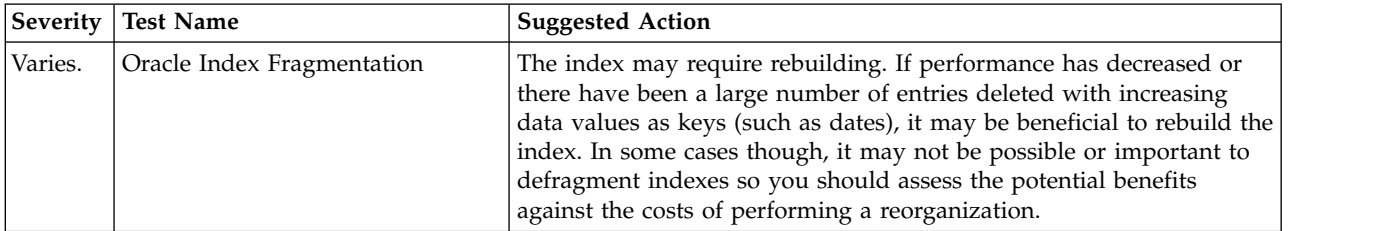

*Table 13. Log Scanner Suggested Actions (continued)*

| Severity | <b>Test Name</b>              | <b>Suggested Action</b>                                                                                                    |
|----------|-------------------------------|----------------------------------------------------------------------------------------------------|
| Varies.  | Oracle Free Disk Space Check  | Increase the amount of space the database can use. Consider enabling<br>autoextend for all of the database files that are close to 100%<br>utilization. |
|          | Oracle Index Compression test | Consider enabling compression for index [index_name] on table<br>[table_name].                                                                          |
|          | Oracle Table Compression test | Consider enabling compression for table [table_name].                                                                                                   |

# **Database Scanner - MSSQL**

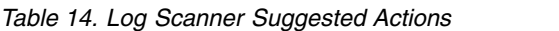

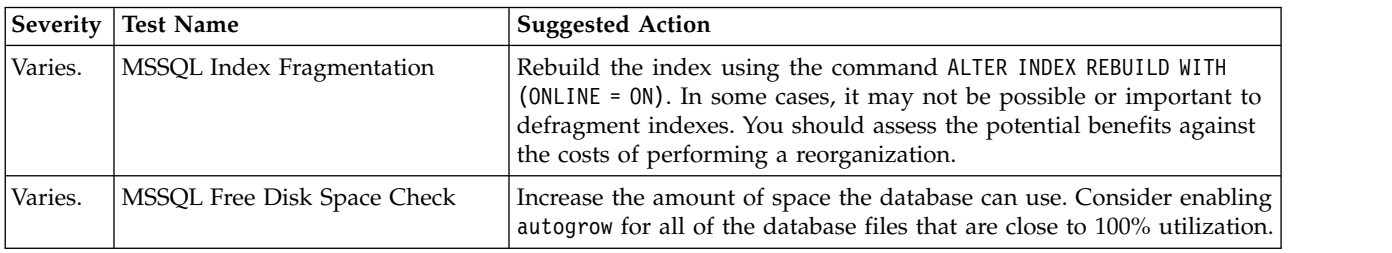

# **Database Scanner - DB2**

*Table 15. Log Scanner Suggested Actions*

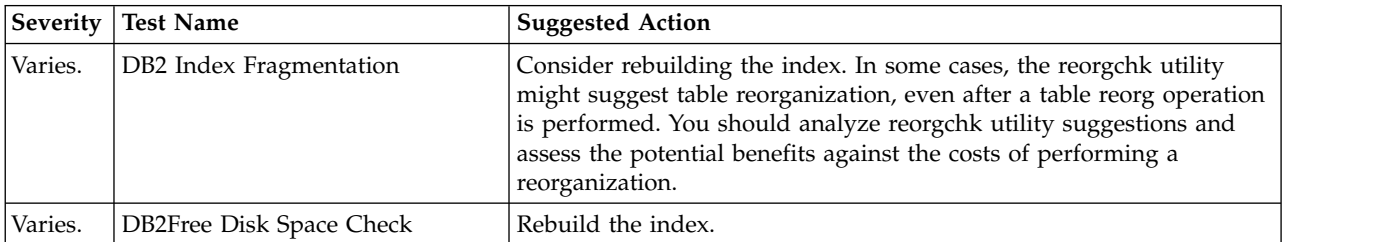

# **Dynamic Tracking Data Scanner**

*Table 16. Dynamic Tracking Data Suggested Actions*

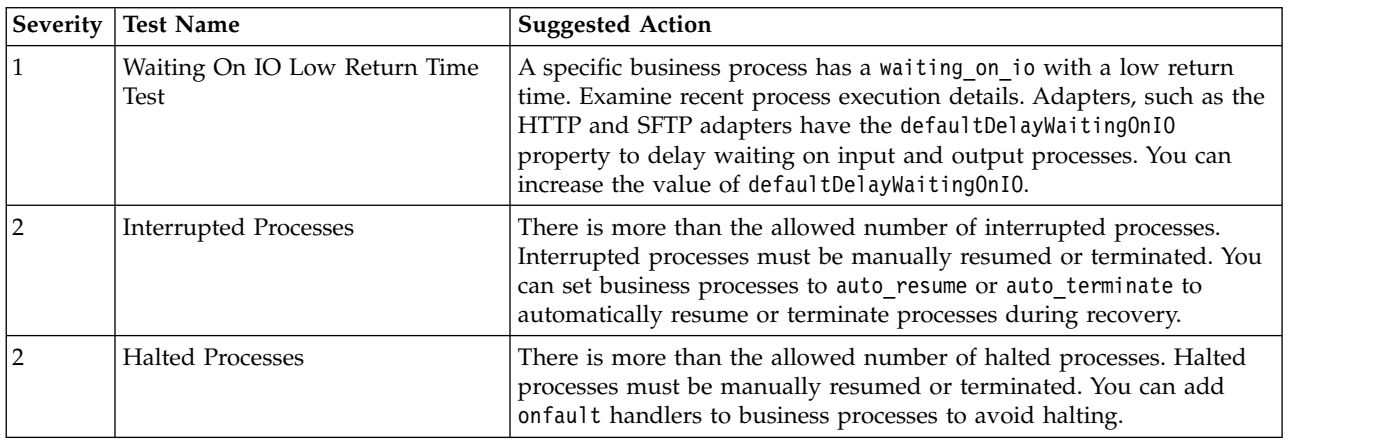

*Table 16. Dynamic Tracking Data Suggested Actions (continued)*

| Severity | <b>Test Name</b>                        | <b>Suggested Action</b>                                                                                                    |
|----------|-----------------------------------------|----------------------------------------------------------------------------------------------------|
|          | <b>Excessive Unextractable Messages</b> | here are more than the suggested number of messages across all<br>mailboxes. Examine which mailboxes have a large number of<br>messages and determine why partners are not retrieving messages.<br>Ensure that you regularly purge or archive messages and do not send<br>messages to inactive trading partners.      |
|          | <b>Excessive Old Messages Test</b>      | There is more than allowed number of old messages. Examine which<br>mailboxes have messages older than the threshold and determine<br>why trading partners are not retrieving messages. Ensure that you<br>regularly purge or archive messages and do not send messages to<br>inactive trading partners.              |
|          | Process Data Size Test                  | The specified business process has a large amount of process data.<br>Examine process data structure in recent process executions. Use the<br>release service to clear process data.                                                                                                    |
|          | Process Length Test                     | The specified business process has a step count higher than its<br>current queue. If processes exceed the number of steps per cycle for a<br>queue, consider increasing the steps per cycle for that queue in<br>customer overrides. Otherwise, move the process to a different queue<br>with enough steps per cycle. |

# **Host System Scanner**

*Table 17. Host System Scanner Suggested Actions*

| Severity | <b>Test Name</b>                             | <b>Suggested Action</b>                                                                                                    |
|----------|----------------------------------------------|----------------------------------------------------------------------------------------------------|
| 3        | Disk Space Free in SI Directories<br>Test    | The specified directory has less than suggested amount of space.<br>Increase the amount of disk space for that directory.                                                                                                    |
| 1        | Old Log Directories Test                     | There are more than the suggested number of log directories in the<br>logs directory. Delete old log files from the specified directory.                                                                                                    |
| 2        | Java Core and Heap Dump Files<br><b>Test</b> | There is at least one Java core or heap dump file in the installation<br>directory. Examine and address any issues reported in the heap<br>dump file if this file wasn't manually generated. Move or delete the<br>specified files.                                                                                             |
| 1        | <b>ULimit Test</b>                           | The ULimit setting is not limited. Verify that OS level limit or ULimit<br>settings are correct.                                                                                                    |
| 2        | Document Directory File Count<br>Test        | There are more than the suggested number of files per directory in<br>one of the directories in the document payload directory. Ensure that<br>the "document_dir_extension" property is in a SimpleDateFormat in<br>jdbc.properties/customer_overrides to define the directory<br>structure for the document payload directory. |
| 2        | Thread Count Test                            | Examine a thread dump to determine what threads are running.<br>Unused HTTP or FTP adapters can contribute to the total number of<br>threads in the system.                                                                                                    |
| 3        | <b>CPU</b> Test                              | Examine system load to determine why CPU usage is high.                                                                                                    |
| 2        | Processes Waiting Test                       | Examine system load to determine what processes are running.<br>Sterling B2B Integrator runs optimally when installed on a separate<br>system.                                                                                                    |
| 1        | <b>IO</b> Wait Test                          | Examine system load to determine why input and output idle times<br>are high. Consider installing Sterling B2B Integrator on an isolated<br>disk, or increasing the amount of cache.                                                                                                    |

# **Log Scanner**

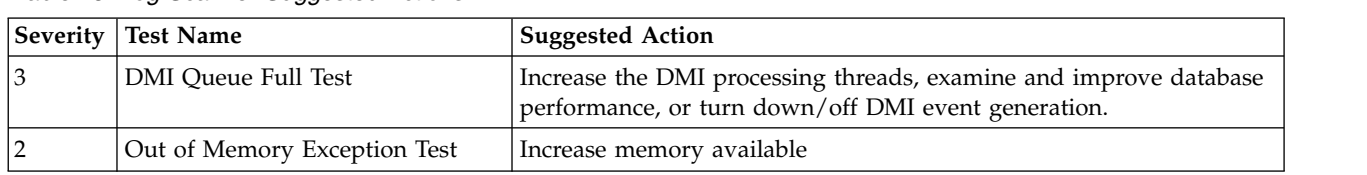

#### *Table 18. Log Scanner Suggested Actions*

# **Schedule Scanner**

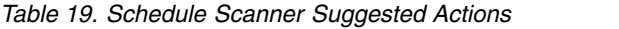

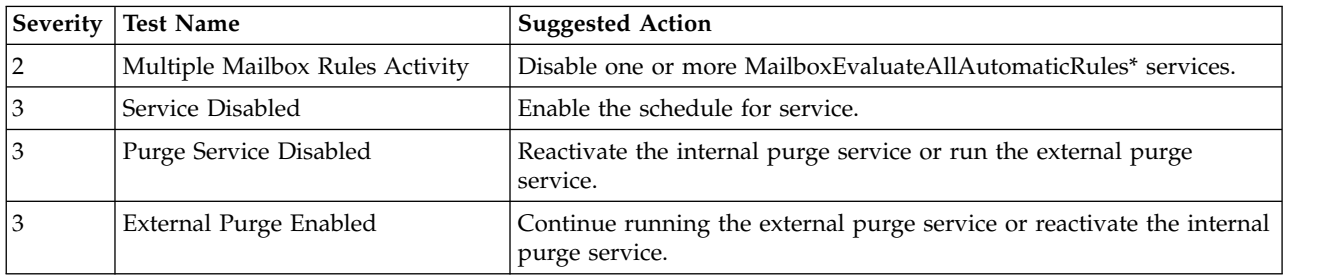

# **Static Config Scanner**

*Table 20. Static Config Scanner Suggested Action*

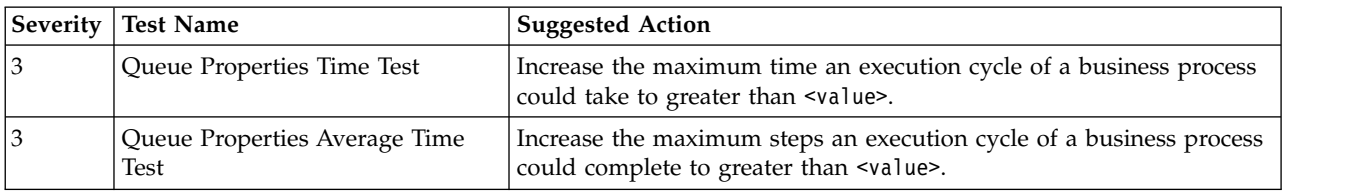

# **System Process Scanner**

*Table 21. System Process Scanner Suggested Actions*

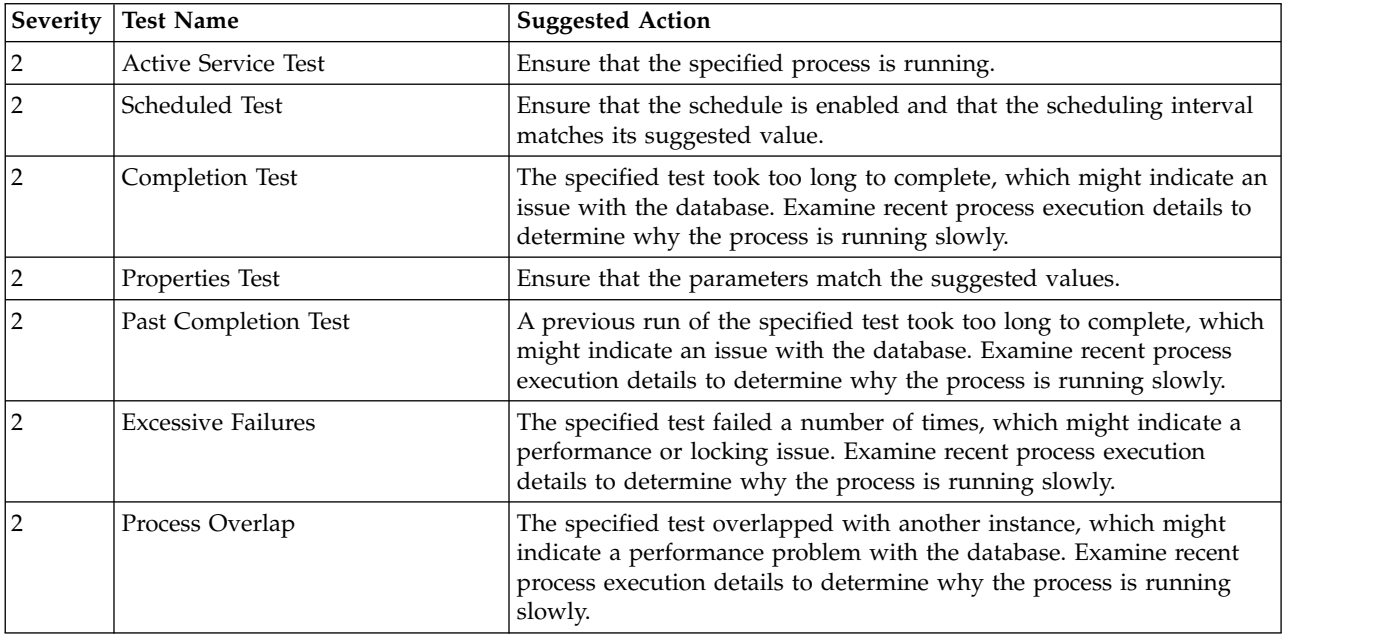

# <span id="page-50-0"></span>**Notices**

This information was developed for products and services offered in the US. This material might be available from IBM in other languages. However, you may be required to own a copy of the product or product version in that language in order to access it.

IBM may not offer the products, services, or features discussed in this document in other countries. Consult your local IBM representative for information on the products and services currently available in your area. Any reference to an IBM product, program, or service is not intended to state or imply that only that IBM product, program, or service may be used. Any functionally equivalent product, program, or service that does not infringe any IBM intellectual property right may be used instead. However, it is the user's responsibility to evaluate and verify the operation of any non-IBM product, program, or service.

IBM may have patents or pending patent applications covering subject matter described in this document. The furnishing of this document does not grant you any license to these patents. You can send license inquiries, in writing, to:

*IBM Director of Licensing IBM Corporation North Castle Drive, MD-NC119 Armonk, NY 10504-1785 US*

For license inquiries regarding double-byte character set (DBCS) information, contact the IBM Intellectual Property Department in your country or send inquiries, in writing, to:

*Intellectual Property Licensing Legal and Intellectual Property Law IBM Japan Ltd. 19-21, Nihonbashi-Hakozakicho, Chuo-ku Tokyo 103-8510, Japan*

INTERNATIONAL BUSINESS MACHINES CORPORATION PROVIDES THIS PUBLICATION "AS IS" WITHOUT WARRANTY OF ANY KIND, EITHER EXPRESS OR IMPLIED, INCLUDING, BUT NOT LIMITED TO, THE IMPLIED WARRANTIES OF NON-INFRINGEMENT, MERCHANTABILITY OR FITNESS FOR A PARTICULAR PURPOSE. Some jurisdictions do not allow disclaimer of express or implied warranties in certain transactions, therefore, this statement may not apply to you.

This information could include technical inaccuracies or typographical errors. Changes are periodically made to the information herein; these changes will be incorporated in new editions of the publication. IBM may make improvements and/or changes in the product(s) and/or the program(s) described in this publication at any time without notice.

Any references in this information to non-IBM websites are provided for convenience only and do not in any manner serve as an endorsement of those websites. The materials at those websites are not part of the materials for this IBM product and use of those websites is at your own risk.

IBM may use or distribute any of the information you provide in any way it believes appropriate without incurring any obligation to you.

Licensees of this program who wish to have information about it for the purpose of enabling: (i) the exchange of information between independently created programs and other programs (including this one) and (ii) the mutual use of the information which has been exchanged, should contact:

*IBM Director of Licensing IBM Corporation North Castle Drive, MD-NC119 Armonk, NY 10504-1785 US*

Such information may be available, subject to appropriate terms and conditions, including in some cases, payment of a fee.

The licensed program described in this document and all licensed material available for it are provided by IBM under terms of the IBM Customer Agreement, IBM International Program License Agreement or any equivalent agreement between us.

The performance data and client examples cited are presented for illustrative purposes only. Actual performance results may vary depending on specific configurations and operating conditions.

Information concerning non-IBM products was obtained from the suppliers of those products, their published announcements or other publicly available sources. IBM has not tested those products and cannot confirm the accuracy of performance, compatibility or any other claims related to non-IBMproducts. Questions on the capabilities of non-IBM products should be addressed to the suppliers of those products.

Statements regarding IBM's future direction or intent are subject to change or withdrawal without notice, and represent goals and objectives only.

All IBM prices shown are IBM's suggested retail prices, are current and are subject to change without notice. Dealer prices may vary.

This information is for planning purposes only. The information herein is subject to change before the products described become available.

This information contains examples of data and reports used in daily business operations. To illustrate them as completely as possible, the examples include the names of individuals, companies, brands, and products. All of these names are fictitious and any similarity to actual people or business enterprises is entirely coincidental.

#### COPYRIGHT LICENSE:

This information contains sample application programs in source language, which illustrate programming techniques on various operating platforms. You may copy, modify, and distribute these sample programs in any form without payment to

IBM, for the purposes of developing, using, marketing or distributing application programs conforming to the application programming interface for the operating platform for which the sample programs are written. These examples have not been thoroughly tested under all conditions. IBM, therefore, cannot guarantee or imply reliability, serviceability, or function of these programs. The sample programs are provided "AS IS", without warranty of any kind. IBM shall not be liable for any damages arising out of your use of the sample programs.

Each copy or any portion of these sample programs or any derivative work must include a copyright notice as shown in the next column.

© 2015.

Portions of this code are derived from IBM Corp. Sample Programs. © Copyright IBM Corp. 2015.

# **Trademarks**

IBM, the IBM logo, and ibm.com are trademarks or registered trademarks of International Business Machines Corp., registered in many jurisdictions worldwide. Other product and service names might be trademarks of IBM or other companies. A current list of IBM trademarks is available on the web at "Copyright and trademark information" at [www.ibm.com/legal/copytrade.shtml.](http://www.ibm.com/legal/us/en/copytrade.shtml)

Adobe, the Adobe logo, PostScript, and the PostScript logo are either registered trademarks or trademarks of Adobe Systems Incorporated in the United States, and/or other countries.

IT Infrastructure Library is a registered trademark of the Central Computer and Telecommunications Agency which is now part of the Office of Government Commerce.

Intel, Intel logo, Intel Inside, Intel Inside logo, Intel Centrino, Intel Centrino logo, Celeron, Intel Xeon, Intel SpeedStep, Itanium, and Pentium are trademarks or registered trademarks of Intel Corporation or its subsidiaries in the United States and other countries.

Linux is a registered trademark of Linus Torvalds in the United States, other countries, or both.

Microsoft, Windows, Windows NT, and the Windows logo are trademarks of Microsoft Corporation in the United States, other countries, or both.

ITIL is a registered trademark, and a registered community trademark of the Office of Government Commerce, and is registered in the U.S. Patent and Trademark Office.

UNIX is a registered trademark of The Open Group in the United States and other countries.

Java™ and all Java-based trademarks and logos are trademarks or registered trademarks of Oracle and/or its affiliates.

Cell Broadband Engine is a trademark of Sony Computer Entertainment, Inc. in the United States, other countries, or both and is used under license therefrom.

Linear Tape-Open, LTO, the LTO Logo, Ultrium and the Ultrium Logo are trademarks of HP, IBM Corp. and Quantum in the U.S. and other countries.

Connect Control Center® , Connect:Direct® , Connect:Enterprise® , Gentran® , Gentran®:Basic®, Gentran:Control®, Gentran:Director®, Gentran:Plus®, Gentran:Realtime®, Gentran:Server®, Gentran:Viewpoint®, Sterling Commerce™, Sterling Information Broker®, and Sterling Integrator® are trademarks or registered trademarks of Sterling Commerce® , Inc., an IBM Company.

Other company, product, and service names may be trademarks or service marks of others.

# **Terms and conditions for product documentation**

Permissions for the use of these publications are granted subject to the following terms and conditions.

# **Applicability**

These terms and conditions are in addition to any terms of use for the IBM website.

# **Personal use**

You may reproduce these publications for your personal, noncommercial use provided that all proprietary notices are preserved. You may not distribute, display or make derivative work of these publications, or any portion thereof, without the express consent of IBM.

# **Commercial use**

You may reproduce, distribute and display these publications solely within your enterprise provided that all proprietary notices are preserved. You may not make derivative works of these publications, or reproduce, distribute or display these publications or any portion thereof outside your enterprise, without the express consent of IBM.

# **Rights**

Except as expressly granted in this permission, no other permissions, licenses or rights are granted, either express or implied, to the publications or any information, data, software or other intellectual property contained therein.

IBM reserves the right to withdraw the permissions granted herein whenever, in its discretion, the use of the publications is detrimental to its interest or, as determined by IBM, the above instructions are not being properly followed.

You may not download, export or re-export this information except in full compliance with all applicable laws and regulations, including all United States export laws and regulations.

IBM MAKES NO GUARANTEE ABOUT THE CONTENT OF THESE PUBLICATIONS. THE PUBLICATIONS ARE PROVIDED "AS-IS" AND WITHOUT WARRANTY OF ANY KIND, EITHER EXPRESSED OR IMPLIED, INCLUDING BUT NOT LIMITED TO IMPLIED WARRANTIES OF MERCHANTABILITY, NON-INFRINGEMENT, AND FITNESS FOR A PARTICULAR PURPOSE.

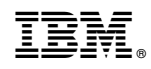

Printed in USA